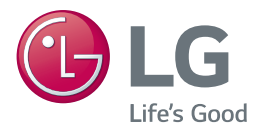

## *KÄYTTÖOHJE*

# *Network 3D Blu-ray Disc™ / DVD Player*

*Lue nämä käyttöohjeet huolellisesti ennen laitteen käyttöä ja säilytä niitä tulevaa tarvetta varten.*

*BP450*

*P/NO : MFL68887312\_1.0*

*www.lg.com*

## <span id="page-1-0"></span>**Turvallisuusohjeet**

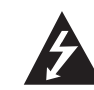

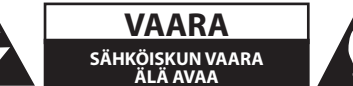

**VAARA:** ÄLÄ AVAA KOTELOA (TAI TAKALEVYÄ). JOTTA VÄLTTYISIT SÄHKÖISKUILTA. SISÄLLÄ EI OLE KÄYTTÄJÄN HUOLLETTAVISSA OLEVIA OSIA. JÄTÄ HUOLTOTOIMET VALTUUTETUN HUOLLON TEHTÄVÄKSI.

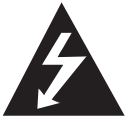

Tämä nuolikärkinen salama tasasivuisen kolmion sisällä on tarkoitettu varoittamaan käyttäjää tuotteen kotelon sisällä olevasta eristämättömästä vaarallisesta

jännitteestä, jonka voimakkuus voi riittää aiheuttamaan ihmisille sähköiskun vaaran.

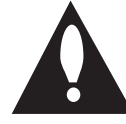

Huutomerkki tasasivuisen kolmion sisällä on tarkoitettu huomauttamaan käyttäjää tuotedokumentaation sisältämistä tärkeistä käyttö- ja huolto-ohjeista.

**VAROITUS:** TULIPALON TAI SÄHKÖISKUN VAARAN VÄLTTÄMISEKSI ÄLÄ JÄTÄ TÄTÄ LAITETTA ALTTIIKSI SATEELLE TALKOSTELIDELLE.

**VAROITUS:** Älä asenna laitetta ahtaaseen tilaan, kuten kirjahyllyyn tai vastaavaan tilaan.

**VAROITUS:** Älä käytä korkeajännitetuotteita tämän laitteen läheisyydessä (esim. Sähköinen kärpäslätkä). Tämä tuote voi vaurioitua sähköiskusta johtuen.

**VAARA:** Älä tuki mitään tuuletusaukkoja. Asenna tuote valmistajan ohjeiden mukaisesti. Kotelon aukot ovat tuuletusta varten ja ne varmistavat tuotteen luotettavan toiminnan sekä suojaavat sitä ylikuumenemiselta. Aukkoja ei saa koskaan tukkia sijoittamalla tuote vuoteelle, sohvalle, matolle tai muulle vastaavalla pinnalle. Tätä tuotetta ei saa uppoasentaa esimerkiksi kirjahyllyyn tai laitetelineeseen, ellei järjestetä riittävää tuuletusta tai asennusta tehdä valmistajan ohjeiden mukaisesti.

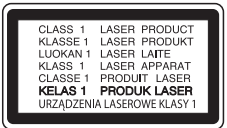

**HUOMIO:** Tämä tuote käyttää laserjärjestelmää. Varmista, että käytät laitetta oikein lukemalla nämä käyttöohjeet huolellisesti. Säilytä käsikirja tulevaa tarvetta varten. Lisätietoja varten ota yhteys lähimpään valtuutettuun huoltokeskukseen.

Jos laite vaatii huoltoa, ota yhteys valtuutettuun huoltokeskukseen. Muiden kuin tässä

käsikirjassa määriteltyjen ohjaimien, säätöjen, tai suorituskykytoimenpiteiden käyttö voi johtaa vaaralliseen säteilylle altistumiseen. Älä yritä avata koteloa, jotta estät suoran altistumisen lasersäteelle.

#### **VAROITUS koskien virtajohtoa**

Useimmat laitteet suositellaan liitettäväksi omaan virtapiiriin;

Se tarkoittaa yhtä pistorasiaa, joka syöttää virtaa ainoastaan kyseiseen laitteeseen, ja jossa ei ole muita pistorasioita tai haaraliittymiä. Lue käyttöoppaan teknisten tietojen sivu ja varmistu asiasta. Älä ylikuormita pistorasioita. Pistorasioiden ylikuormitus, löysät tai vaurioituneet pistorasiat, jatkojohdot, kuluneet ja rispaantuneet virtajohdot tai murtunut sähköjohdon eriste ovat vaaraksi. Mikä tahansa näistä saattaa aiheuttaa sähköiskun tai tulipalon. Tarkista säännöllisesti laitteen virtajohto, ja jos se näyttää vaurioituneelta tai heikentyneeltä, vedä pistoke irti pistorasiasta, älä jatka laitteen käyttöä, vaan vaihdata johto uuteen tarkalleen samanlaiseen osaan valtuutetussa huoltopisteessä. Suojaa virtajohto fyysiseltä tai mekaaniselta väärinkäytöltä niin, ettei se kierry tai mene tiukalle mutkalle ja ettei se jää nipistyksiin, puristuksiin oven väliin tai ettei sen päälle a stuta. Kohdista huomio erityisesti pistokkeisiin, pistorasioihin ja kohtaan, jossa virtajohto tulee ulos laitteesta. Päävirta katkaistaan laitteesta vetämällä virtajohdon pistoke irti pistorasiasta. Varmista tuotetta asennettaessa, että virtajohdon pistokkeeseen pääsee helposti käsiksi.

**HUOMIO:** Katso laitteen alapuolen arvokilvestä lisätietoja koskien turvallisuusmerkintöjä, laitteen tunnistus- ja syöttöarvoja.

**VAARA:** Käytä tämän laitteen kanssa vain mukana toimitettua AC-sovitinta. Älä käytä toisen laitteen tai valmistajan virtalähdettä. Toisen virtajohdon tai virtalähteen käyttö voi vaurioittaa laitetta ja mitätöi takuun.

Tämä laite on varustettu irrotettavalla paristolla tai akulla.

**Pariston tai akun irrottaminen laitteesta turvallisella tavalla:** Poista vanha paristo tai akkupakkaus ja asenna se takaisin noudattamalla näitä vaiheita päinvastaisessa järjestyksessä. Ympäristön saastumisen estämiseksi ja mahdollisten terveydelle haitallisten vaikutusten välttämiseksi, on vanhat paristot tai akut hävitettävä toimittamalla ne keräyspisteisiin tai kierrätyssäiliöihin. Älä hävitä paristoja tai akkuja kotitalousjätteen tai muun sekajätteen kanssa. Suosittelemme, että käytät paikallista ja ilmaista paristojen ja akkujen palautusjärjestelmää. Älä altista akkua liialliselle kuumuudelle kuten suoralle auringonvalolle, tulelle tai vastaavalle.

**VAARA:** Laitetta ei saa asettaa alttiiksi vuotavalle tai roiskevedelle eikä nesteitä sisältäviä esineitä, kuten maljakoita, saa asettaa laitteen päälle.

### **Vanhojen laitteiden hävittäminen**

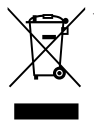

- 1. Kaikki elektroniset laitteet ovat ongelmajätettä, joten ne on toimiettava paikalliseen keräyspisteeseen.
- 2. Vanhan laitteen asianmukainen hävittäminen ehkäisee mahdollisia ympäristöön ja terveyteen kohdistuvia haittavaikutuksia.
- 3. Lisätietoa vanhan laitteen hävittämisestä saat ottamalla yhteyden paikallisiin viranomaisiin, kierrätyskeskukseen tai myymälään, josta ostit laitteen.

#### **Käytettyjen paristojen/akkujen hävitys**

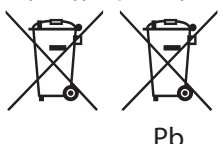

- 1. Mikäli paristo tai akku sisältää yli 0.0005 % elohopeaa, 0.002 % kadmiumia tai yli 0.004 % lyijyä, voi tämä symboli sisältää näiden kemiallisten aineiden lyhenteet kuten elohopea (Hg), kadmium (Cd) tai lyijy (Pb).
- 2. Kaikki paristot/akut tulisi hävittää erikseen kotitalousjätteestä ja ne tulisi toimittaa hävitettäväksi valtion tai paikallisten viranomaisten osoittamaan keräyspisteeseen.
- 3. Käytettyjen paristojen/akkujen oikea hävitystapa auttaa estämään mahdollisia negatiivisia vaikutuksia ympäristölle,eläin-ja ihmisterveydelle.
- 4. Käytettyjen paristojen/akkujen hävityksestä saat lisätietoja ottamalla yhteyttä paikallisiin viranomaisiin, jätteenkäsittely-yhtiöön tai tuotteen hankintapaikkaan.

#### **Yhteydenoton tiedot tuotteen soveltuvuudelle:**

LG Electronics European Shared Service Center B.V. European Standard Team Krijgsman 1 1186 DM Amstelveen The Netherlands

### **Huomautuksia tekijänoikeuksista**

- Koska AACS (Advanced Access Content System) on hyväksytty sisällönsuojausjärjestelmänä Bluray levyformaatille, käytöltään samanlainen kuin CSS (Content Scramble System) DVD-formaatille, tiettyjä rajoituksia esiintyy AACS-suojatun sisällön toistossa, analogisignaalin lähdössä, jne. koskevat tietyt rajoitukset. Laitteen toiminta ja rajoitukset saattavat vaihdella riippuen laitteen ostopäivästä, sillä AACS on saattanut ottaa käyttöön tai muuttaa rajoituksia tämän tuotteen valmistamisen jälkeen.
- y Lisäksi, BD-ROM ja BD+ merkkejä käytetään sisällönsuojausmenetelminä Blue-ray levyformaatille, mikä tarkoittaa tiettyjä rajoituksia, mukaanlukien toistorajoituksia BD-ROM merkitylle ja/tai BD+ suojatulle sisällölle. Lisätietoja AACS-, BD-ROM- ja BD+-lyhenteistä ja tästä laitteesta on saatavissa valtuutetusta huoltopisteestä.
- Monet BD-ROM/DVD-levyt on kopiosuojattu. Täten sinun tulee kytkeä soitin suoraan TVlaitteeseen, ei videonauhuriin. Kopiosuojatun levyn toistaminen videonauhurin kautta aiheuttaa häiriöitä kuvatoistoon.
- y Tässä tuotteessa käytetään kopiosuojaustekniikkaa, joka on suojattu USpatenteilla ja muilla teollisoikeuksien suojilla. Tämän tekijänoikeussuojausmenetelmän käyttö on hyväksyttävä Rovi Corporationin toimesta ja se on tarkoitettu kotitalouskäyttöön, sekä muihin rajoitettuihin katselukäyttöihin ellei muissa tapauksissa Rovi Corporation ole sitä hyväksynyt. Käänteistekniikka tai purkaminen on kielletty.
- Amerikan yhdysvaltojen muiden maiden tekijänoikeuslainsäädäntöjen mukaan tvohjelmien, videonauhojen, BD-ROM-, DVDja CD-levyjen ja muun materiaalin luvaton tallentaminen, käyttö, esittäminen, levittäminen tai muuttaminen voi johtaa siviili- tai rikosoikeudellisiin seuraamuksiin.

### **TV- värijärjestelmää koskeva tärkeä huomautus**

Tämän soittimen värijärjestelmä voi erota johtuen toistettavista levyistä.

Esimerkiksi, kun soitin toistaa NTSCvärijärjestelmällä tallennettuja levyjä, kuva lähetetään NTSC- signaalina.

Vain moniväri TV voi vastaanottaa kaikkia soittimesta lähetettyjä signaaleja.

- y Mikäli sinulla on PAL- värijärjestelmällä varustettu TV, näet vääristettyä kuvaa käytettäessä NTSC järjestelmällä tallennettuja levyjä tai videoita.
- Moniväri TV muuntaa värijärjestelmän automaattisesti tulosignaalien mukaisesti. Mikäli värijärjestelmä ei muutu automaattisesti, sammuta laite ja käynnistä uudelleen tarkastaaksesi, onko näytöllä normaalia kuvaa.
- Jos levy on tallennettu NTSC värijärjestelmällä, ja se näkyisi hyvin TV:ssä, soitin ei kuitenkaan kykene tallentamaan näitä oikein.

### >Varoitus

- 3D-sisällön katselu pitkäaikaisesti voi aiheuttaa huimausta ja väsymystä.
- Emme suosittele sairaiden, lapsien ja raskaana olevien henkilöiden katsomaan 3D-sisältöä.
- y Mikäli sinulla on päänsärkyä, olet väsynyt tai sinulla on huimausta 3D-sisällön katselemisen aikana, suosittelemme jyrkästi keskeyttämään toiston ja lepäämään niin kauan, kunnes olosi on jälleen normaali.

Aloitus **1**

## **Sisällysluettelo**

### **[Aloitus](#page-1-0)**

- [Turvallisuusohjeet](#page-1-0)
- [Johdanto](#page-6-0)
- [Tässä käyttöohjeessa käytetään](#page-6-0)  [seuraavia toistettavia levyjä ja](#page-6-0)  [symboleita](#page-6-0)
- 8 Kun "Ø[" Symbol Display](#page-7-0)
- [Aluekoodi](#page-7-0)
- [Järjestelmän valinta](#page-7-0)
- [Kaukosäädin](#page-8-0)
- [Etupaneeli](#page-9-0)
- [Takapaneeli](#page-9-0)

### **[Liitäntä](#page-10-0)**

- [AC-sovittimen liittäminen](#page-10-0)
- [Liittäminen TV:hen](#page-10-0)
- [Mikä on SIMPLINK?](#page-11-0)
- [Näyttötarkkuusasetukset](#page-11-0)
- [Liittäminen vahvistimeen](#page-12-0)
- [Liittäminen vahvistimeen HDMI](#page-13-0)[liitännän kautta](#page-13-0)
- [Liittäminen vahvistimeen digitaalisen](#page-13-0)  [audioliitännän kautta](#page-13-0)
- [Kotiverkon liitäntä](#page-14-0)
- [Langallinen verkkoliitäntä](#page-14-0)
- [Langallisen verkon käyttöönotto](#page-14-0)

### **[Järjestelmäasetukset](#page-17-0)**

- [Alkuvalmistelu](#page-17-0)
- [Asetukset](#page-18-0)
- [Setup-asetusten teko](#page-18-0)
- [\[VERKKO\]-valikko](#page-18-0)
- [\[NÄYTÄ\]-valikko](#page-19-0)
- [\[KIELI\]-valikko](#page-21-0)
- [\[ÄÄNI\]-valikko](#page-21-0)
- [\[LUKITUS\]-valikko](#page-22-0)
- [\[MUUT\]-valikko](#page-23-0)

### **[Käyttö](#page-25-0)**

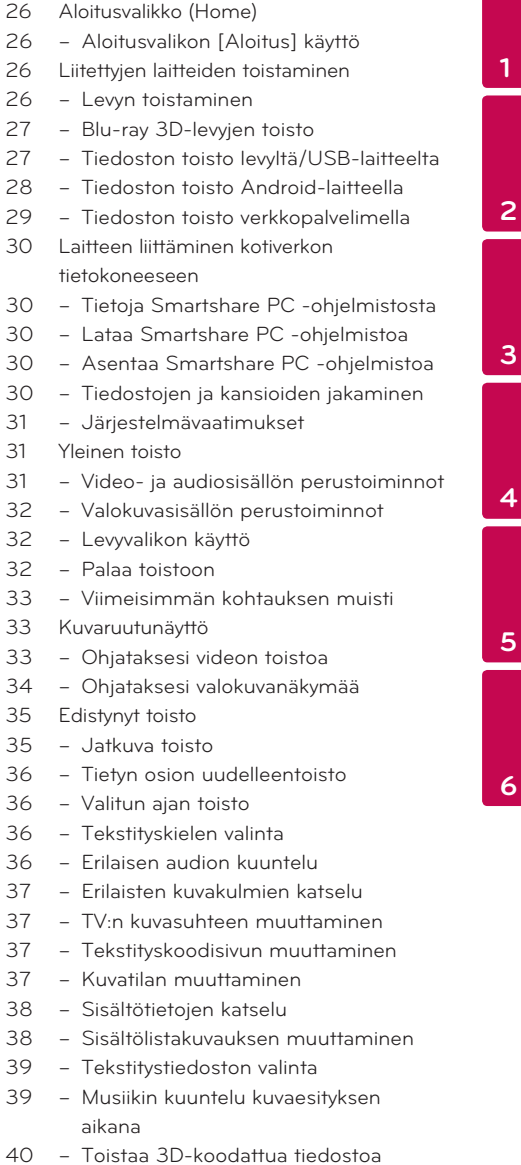

#### **Sisällysluettelo**

- [Lisäominaisuudet](#page-39-0)
- [BD-LIVE™ sisällöstä nauttiminen](#page-39-0)
- [LG AV Remote](#page-40-0)
- [Private-äänitila](#page-40-0)
- [Premiumin käyttö](#page-40-0)
- [Kuunteleminen LG monihuoneäänellä](#page-41-0)  [\(LG Music Flow\)](#page-41-0)

### **[Vianetsintä](#page-42-0)**

- [Vianetsintä](#page-42-0)
- [Yleistä](#page-42-0)
- [Verkko](#page-43-0)
- [Kuva](#page-44-0)
- [Asiakastuki](#page-44-0)
- [AVOIMEN LÄHDEKOODIN](#page-44-0)  [OHJELMISTOA KOSKEVA](#page-44-0)  [HUOMAUTUS](#page-44-0)

### **[Liite](#page-45-0)**

- [TV:n ohjaus toimitukseen kuuluvalla](#page-45-0)  [kaukosäätimellä](#page-45-0)
- [Kaukosäätimen asetus TV:n](#page-45-0)  [ohjaamista varten](#page-45-0)
- [Verkko-ohjelman päivitys](#page-46-0)
- [Huomautus koskien verkon päivitystä](#page-46-0)
- [Ohjelmistopäivitys](#page-46-0)
- [Lisätietoja](#page-48-0)
- [Tiedostovaatimukset](#page-48-0)
- [AVCHD \(Advanced Video Codec High](#page-49-0)  [Definition\)](#page-49-0)
- [Tietoa DLNA:sta](#page-50-0)
- [Teräväpiirtotoiston](#page-50-0) 
	- [laitteistovaatimukset](#page-50-0)
- [Huomautuksia yhteensopivuudesta](#page-50-0)
- [Audion Ulostulon tekniset tiedot](#page-51-0)
- [Aluekoodilista](#page-53-0)
- [Kielikoodilista](#page-54-0)
- [Tavaramerkit ja lisenssit](#page-55-0)
- [Tekniset tiedot](#page-57-0)
- [Huolto](#page-58-0)
- [Laitteen käsittely](#page-58-0)
- [Huomautuksia levyistä](#page-58-0)
- [Tärkeää tietoa koskien verkkopalveluja](#page-59-0)

Jotkin sisällöt tässä ohjekirjassa voivat erota soittimesi osalta riippuen soittimen ohjelmistosta tai palveluntuottajastasi.

## <span id="page-6-0"></span>**Johdanto**

## **Tässä käyttöohjeessa käytetään seuraavia toistettavia levyjä ja symboleita**

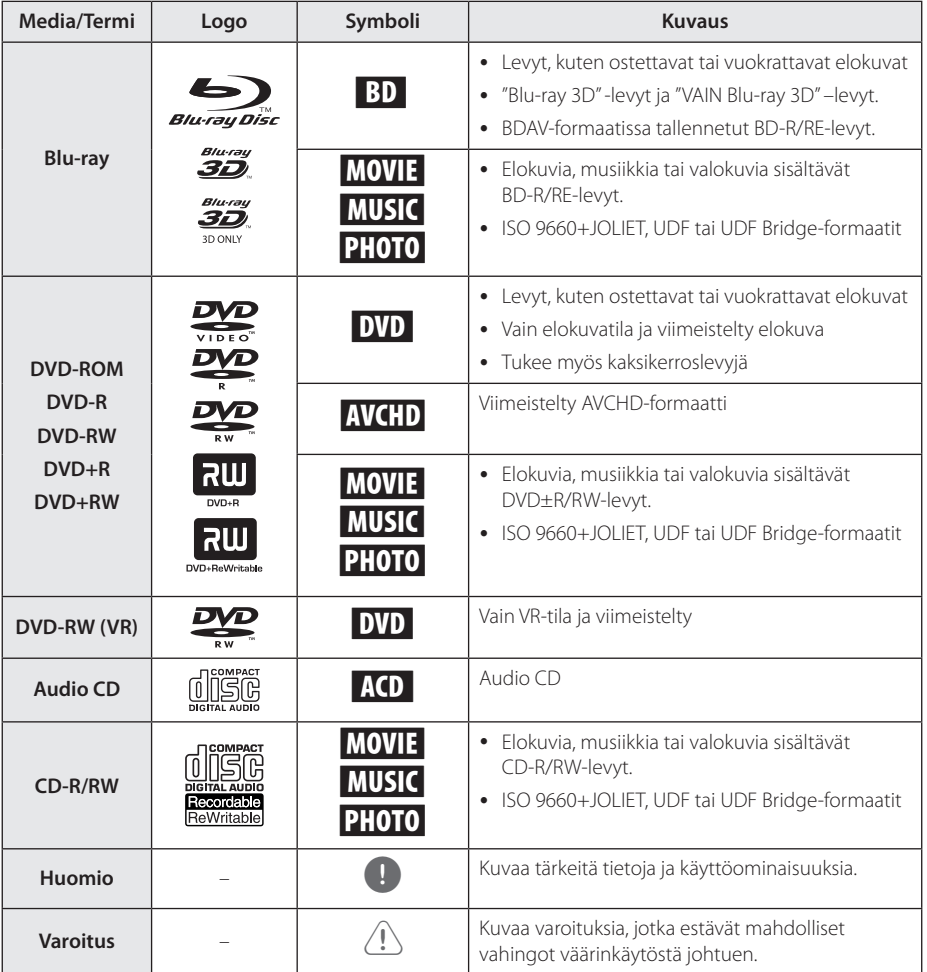

### <span id="page-7-0"></span>8 **Aloitus**

- y Tämä laite ei voi toistaa kaikkia CD-R/RW- (tai DVD±R/RW)-levyjä, jos tallennuslaitteen tai CD-R/RW- tai (DVD±R/RW)-ominaisuudet estävät tämän.
- Kaikkia tallennettuja (CD-R/RW- tai DVD±R/ RW, BD-R/RE)-levyjä ei voida toistaa, jos tallennusohjelma tai viimeistely estävät tämän.
- Tietokoneella, DVD- tai CD-tallentimella tallennettuja BD-R/RE-, DVD±R/RW- ja CD-R/RW-levyjä ei voi toistaa jos levy on vaurioitunut tai likainen, tai jos soittimen lukupäässä on likaa tai kondensoitunutta vettä.
- Jos tallennat levyn tietokoneessa, sitä ei aina voida toistaa, vaikka muoto olisi yhteensopiva, jos levyä laadittaessa käytetyn ohjelman asetukset estävät tämän. (Saat lisätietoa ohjelman julkaisijalta)
- Tämän soittimen hyvä toiston laatu saavutetaan, kun levyt ja tallenteet ovat standardien mukaisia.
- Valmiiksi tallennetut DVD-levyt toistetaan automaattisesti näiden standardien mukaisesti. Tallennettaville levyille on olemassa useita eri tiedostomuotoja. (Esimerkiksi MP3- ja WMA-tiedostoille on määritetty muoto CD-R-levyjä varten)
- y Asiakkaiden tulisi huomioida, että lupa vaaditaan MP3/WMA-tiedostojen ja musiikin lataamiseen internetistä. Yrityksellämme ei ole oikeutta antaa tällaista lupaa. Lupa on aina pyydettävä tekijänoikeuksien omistajalta.
- Sinun täytyy asettaa levyformaatin toiminto kohtaan [Mastered], jotta levyt voidaan tehdä yhteensopiviksi LG:n soittimien kanssa formatoidessa uudelleenkirjoitettavia levyjä. Asetettaessa toiminnon kohtaan Live System, et voi käyttää sitä LG-soittimessa. (Mastered/Live File System: Levyn formatointijärjestelmä käyttöjärjestelmälle Windows Vista)

## , Huomio **Kun "**7**" Symbol Display**

" $Q$ " saattaa ilmestyä TV-ruudulle käytön aikana ja osoittaa sen, että käyttöohjeessa mainittu toiminto ei ole käytettävissä tietyssä tallenteessa.

## **Aluekoodi**

Tämän laitteen aluekoodi on painettu laitteen takaosaan. Tämä laite voi toistaa vain BD-ROM- ja DVD-levyjä jotka on merkitty laitteen takaosaan tai kaikkia "ALL".

### **Järjestelmän valinta**

Avaa levykelkka painamalla painiketta B (OPEN/CLOSE) ja tämän jälkeen painamalla painiketta M (PAUSE) ja pitämällä sitä painettuna alas yli viisi sekuntia värijärjestelmän (PAL/NTSC/ AUTO) muuttamiseksi.

## <span id="page-8-0"></span>**Kaukosäädin**

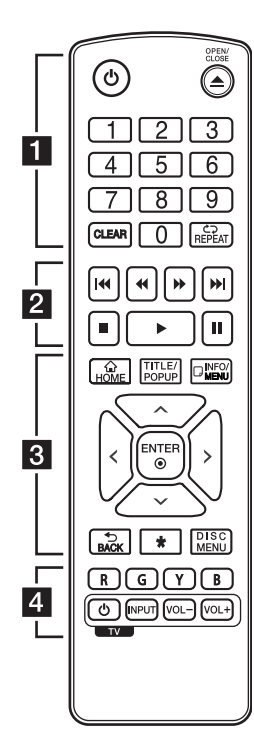

#### **Pariston asennus**

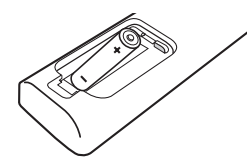

Irrota paristokotelon suojus kaukosäätimen takaosasta ja aseta yksi R03-paristo (AAA koko) koteloon huomioiden napaisuuden merkinnät  $\bigcirc$  ja  $\bigcirc$ paristossa sekä kotelossa.

## • • • • • • **11** • • • • • •

(<sup>I</sup>) (POWER): Kytkee laitteen päälle/pois.

B **(OPEN/CLOSE):** Avaa ja sulkee levykelkan.

**Numeronäppäimet 0-9:** Valitsee valikon numeroidut kohteet.

**CLEAR:** Poistaa numeron asettaessa salasanaa tai verkkoyhteyttä.

**REPEAT (C):** Toistaa uudelleen halutun osion tai jakson.

#### • • • • • • **p** • • • • •

c/v **(SCAN):** Haku taaksepäin tai eteenpäin.

**K44/PH (SKIP): Siirry** seuraavaan tai edelliseen tiedostoon/raitaan/kappaleeseen.

**K (STOP):** Pysäyttää toiston.

d **(PLAY):** Aloittaa toiston.

M **(PAUSE):** Keskeyttää toiston.

• • • • • • 8 • • • • •

**HOME ( ):** Näyttää [Aloitus] -valikon tai poistuu siitä.

**TITLE/POPUP:** Näyttää DVD:n päävalikon tai BD-ROM-levyn ponnahdusvalikon, mikäli tällainen on käytettävissä.

**INFO/MENU (**m**):** Näyttää/ piilottaa kuvaruutuvalikon.

**Nuolipainikkeet** (∧/V/</>): Käytetään valikkovaihtoehtojen valitsemiseen.

**ENTER (**b**):** Vahvistaa valikon kohdan valinnan.

**BACK (**1**):** Sulkee valikon tai palaa edelliselle sivulle.

?**:** Painike ei ole käytössä.

**DISC MENU:** Siirtyy levyn valikkoon.

## • • • • • • **4** • • • • •

**Värilliset (R, G, Y, B) painikkeet:** Käytä BD-ROM –valikkojen navigoimiseen. Niitä käytetään myös valintanäppäiminä tietyille valikoille.

**TV-painikkeet:** Katso sivu 46.

Aloitus

**1**

<span id="page-9-0"></span>10 **Aloitus**

## **Etupaneeli**

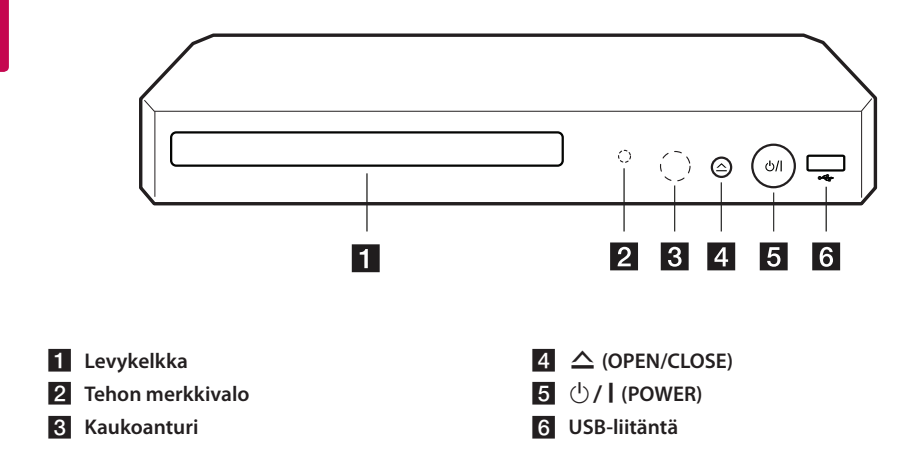

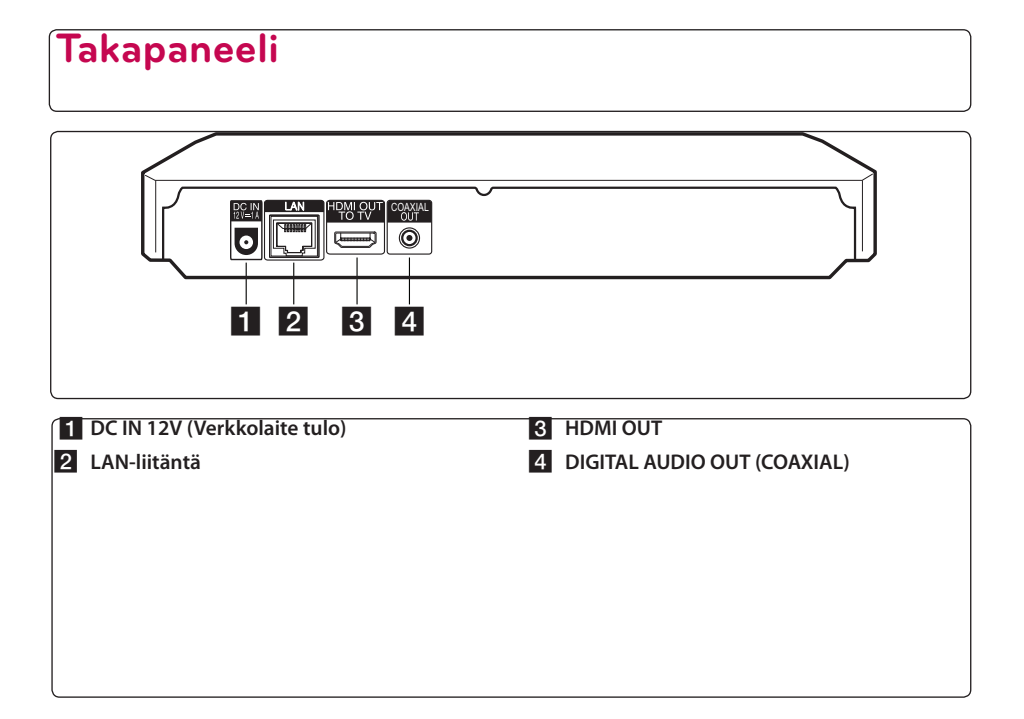

## <span id="page-10-0"></span>**AC-sovittimen liittäminen**

Liitä laite verkkovirtaan toimitetulla AC-slovittimella.

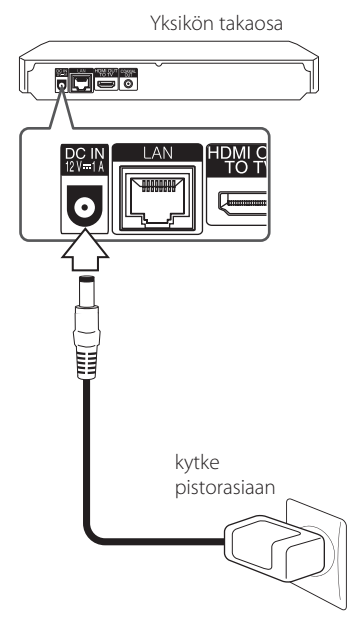

• Ota yhteyttä sähkötarvikkeiden varaosamyyjään sopivan AC-pistokesovittimen tai AC-virtajohdon löytämiseksi.

### $\sqrt{N}$  Varoitus -

Käytä tämän laitteen kanssa vain mukana toimitettua AC-sovitinta. Älä käytä toisen laitteen tai valmistajan virtalähdettä. Toisen virtajohdon tai virtalähteen käyttö voi vaurioittaa laitetta ja mitätöi takuun.

## **Liittäminen TV:hen**

Jos sinulla on HDMI-televisio tai monitori, voit liittää sen tähän toistimeen HDMI-kaapelilla (Tyyppi A, Huippunopea HDMI™-kaapeli). Kytke toistimen HDMI-liitin HDMI-yhteensopivan television tai näytön HDMI-liittimeen.

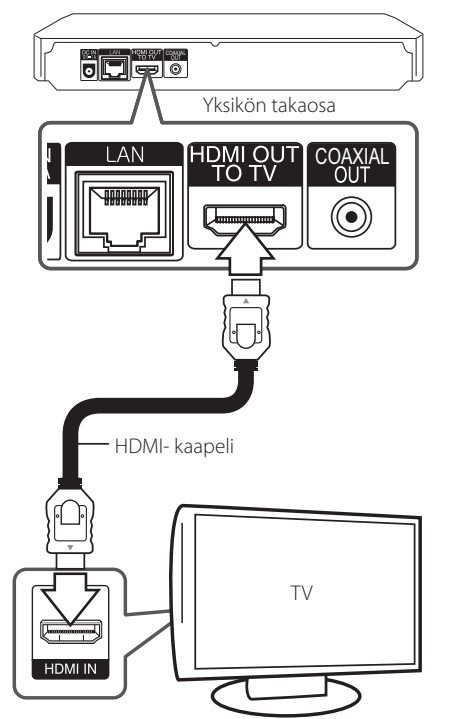

Aseta television tuloksi HDMI (katso ohjeita television käyttöoppaasta).

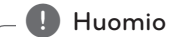

Katso tarvittaessa TV:si, stereolaitteidesi tai muun laitteesi käyttöohjeita tehdäksesi parhaiten sopivat liitännät.

### <span id="page-11-0"></span>**Lisätietoa HDMI:stä**

- Jos liität laitteen HDMI- tai DVI-yhteensopivaan laitteeseen, menettele seuraavasti:
	- Kokeile sammuttaa HDMI/DVI-laite ja tämä soitin. Kytke sitten HDMI/DVI-laite päälle ja jätä se päälle noin 30 sekunniksi, sitten kytke päälle tämä soitin.
	- Tarkista, onko liitetyn laitteen videotulo asetettu oikein tälle laitteelle.
	- Liitetty laite on yhteensopiva 720x576p, 1280x720p, 1920x1080i tai 1920x1080p videotulon kanssa.
- Kaikki HDCP-yhteensopivat HDMI- tai DVI-laitteet eivät välttämättä toimi tämän laitteen kanssa.

- Kuva ei näy oikein ei-HDCP-laitteen kanssa.

### , Huomio

- Jos liitetty HDMI- laite ei hyväksy soittimen audion ulostuloa, HDMI- laitteen audion ääni voi vääristyä tai sitä ei ole ollenkaan.
- y Kun käytät HDMI- liitäntää, voit vaihtaa resoluution HDMI- ulostulolle. (Katso kohta "Näyttötarkkuusasetukset" sivulla 12.)
- Valitse videon ulostulotyyppi HDMI OUT liitännästä käyttämällä [HDMI-väriasetukset] väriasetustoimintoa asetusvalikossa [Asetukset] (katso sivu 21).
- Resoluution muuttaminen yhdistämisen jälkeen saattaa aiheuttaa toimintahäiriöitä. Ratkaistaksesi ongelman, sammuta soitin ja käynnistä se uudelleen.
- Jos HDMI-liitännän HDCP ei ole hyväksytty, TV-ruutu muuttuu mustaksi. Tarkista tässä tapauksessa HDMI-liitäntä tai irrota HDMIkaapeli.
- Mikäli näytöllä on kohinaa tai viivoja, tarkasta HDMI- kaapeli (pituus on rajoitettu 4.5 m).

## **Mikä on SIMPLINK?**

## <u>simplink</u>

Joitakin tämän laitteen toimintoja ohjataan TV:n kaukosäätimellä, kun tämä laite ja LG TV, jossa on SIMPLINK, liitetään toisiinsa HDMI-liitännällä.

LG TV:n kaukosäätimellä ohjattavia toimintoja: Toisto, Tauotus, Selaus, Hyppy, Pysäytys, Virran katkaisu jne.

Katso TV:n käyttöoppaasta yksityiskohdat SIMPLINKtoiminnosta.

LG TV, jossa on SIMPLINK-toiminto, on merkitty yllä kuvatulla logolla.

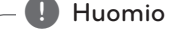

Riippuen toistettavan levyn tyypistä toi toistotilasta, voi olla, että jotkut SIMPLINKtoiminnot eivät toimi halutulla tavalla tai ollenkaan.

### **Näyttötarkkuusasetukset**

Tämä laite tarjoaa useita eri tarkkuusasetuksia HDMI OUT -liitännöille. Voit muuttaa resoluutiota asetusvalikosta [Asetukset].

- 1. Paina HOME  $(\bigtriangleup)$ .
- 2. Paina painiketta  $\lt/$  ia valitse asetus [Asetukset] ja paina tämän jälkeen ENTER (<sup>O</sup>). [Asetukset]-valikko tulee esiin.
- 3. Valitse [NÄYTÄ]  $\bigwedge$  / V painikkeilla; siirry sitten seuraavalle tasolle > -painikkeella.
- 4. Valitse [Resoluutio] käyttäen  $\Lambda/V$  -painikkeita; siirry sitten kolmannelle tasolle ENTER  $(⑤)$ -painikkeella.

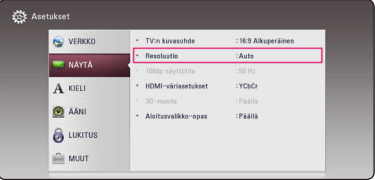

Liitäntä **2** <span id="page-12-0"></span>5. Valitse sopiva tarkkuus  $\Lambda/V$  -painikkeilla ja vahvista valinta ENTER (·) -painikkeella.

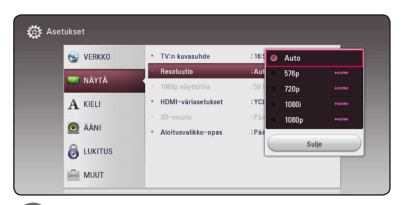

### D Huomio

- Mikäli TV ei hyväksy soittimeen asettamaasi resoluutiota, voit asettaa resoluution 576p seuraavalla tavalla:
	- 1. Paina ▲ avataksesi levykelkan
	- 2. Paina (STOP) yli 5 sekunnin ajan.
- Mikäli valitset tarkkuuden manuaalisesti ja sitten kytket TV:n HDMI -liitäntään ja TV ei hyväksy tarkkuusasetusta, tarkkuusasetukseksi muuttuu automaattisesti [Auto].
- Mikäli valitset resoluution, jota TV ei hyväksy, varoitusviesti ilmestyy näytölle. Resoluution vaihtamisen jälkeen et voi katsella näyttöä. Odota 20 sekuntia ja resoluutio muunnetaan automaattisesti takaisin edelliselle resoluutiolle.
- 1080p-videosignaalin kuvataajuus asettuu automaattisesti arvoon 24 Hz tai 50 Hz riippuen sekä laitteeseen liitetyn TV:n ominaisuuksista ja asetuksista että BD-ROMlevysisällön alkuperäiskuvataajuudesta.

## **Liittäminen vahvistimeen**

Kytke jokin seuraavista liitännöistä riippuen käytössä olevasta laitteistosta.

- HDMI Audio- liitäntä (sivu 14)
- y Digitaalinen Audioliitäntä (sivu 14)

Koska useat tekijät vaikuttavat audion ulostuloon, katso kohta "Audion Ulostulon tekniset tiedot" (sivu 52).

### **Digitaalinen monikanavaääni**

Digitaalinen monikanavayhteys tarjoaa parhaimman äänenlaadun. Käyttääksesi tätä ominaisuutta tarvitset monikanava-audio/videovastaanottimen, joka tukee yhtä tai useampaa soittimen tukemista audioformaateista. Tarkasta Audio/Videovastaanottimet edessä olevat logot ja käyttöohje. (PCM Stereo, PCM Multi-Ch, Dolby Digital, Dolby Digital Plus, Dolby TrueHD, DTS ja/tai DTS-HD)

## <span id="page-13-0"></span>**Liittäminen vahvistimeen HDMI-liitännän kautta**

Liitä soittimen HDMI ulostuloliitäntä (HDMI OUT) vastaavaan vahvistimen liitäntään käyttämällä HDMI- kaapelia.

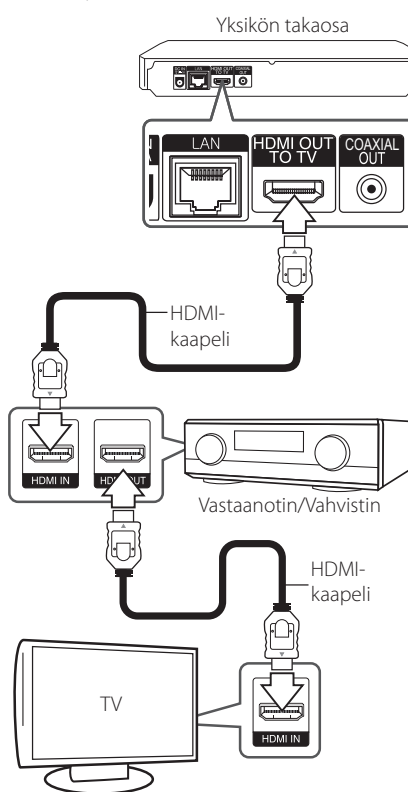

Mikäli vahvistin on varustettu HDMI-lähdöllä, liitä vahvistimen HDMI-lähtöliitäntä TV:n HDMItuloliitäntään HDMI-kaapelilla. (Ks. Vahvimistimen Omistajan Käsikirjaa.)

Tässä tapauksessa soittimen digitaalinen audiolähtö tulee aktivoida. (Katso "[ÄÄNI]-valikko" sivulla 22)

## **Liittäminen vahvistimeen digitaalisen audioliitännän kautta**

Liitä soittimen COAXIAL OUT liitin vastaavaan liittimeen vahvistimessa käyttämällä koaksiaalidigitaalista äänikaapelia.

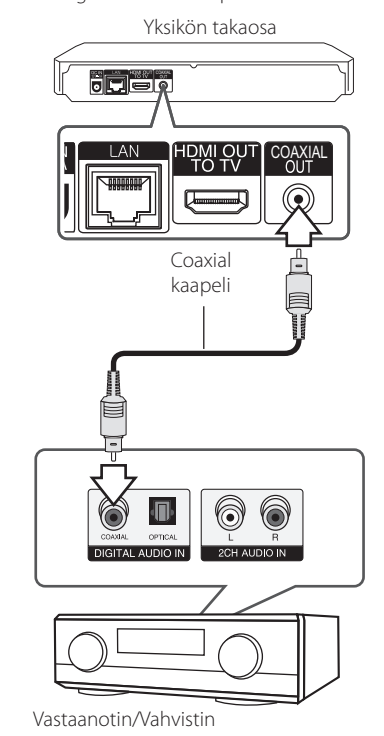

Tallentimen digitaalinen ulostulo on otettava käyttöön. (Katso valikko "[ÄÄNI]" sivuilla 22)

## <span id="page-14-0"></span>**Kotiverkon liitäntä**

Tämä soitin voidaan liittää paikallisalueverkkoon (LAN) takapaneelin LAN-liitännän kautta. Liittämällä laitteen kotitalouden laajakaistaverkkoon, sinulla on pääsy palveluihin, kuten ohjelmapäivitykset, BD-LIVE interaktiivisuus ja on-line-sisältöpalvelut.

### **Langallinen verkkoliitäntä**

Paras suorituskyky varmistetaan käyttämällä langallista verkkoa koska suoraan verkkoon liitetyt laitteet eivät altistu radiotaajuushäiriöille.

Katso lisätietoja ja ohjeita verkkolaitteesi asiakirjoista.

Liitä soittimen LAN- liitäntä vastaavaan Modeemisi tai reitittimen liitäntään käyttämällä yleisesti saatavaa LAN- tai Ethernet- kaapelia.

- $\blacksquare$ . Huomio
- Kun kytket tai irrotat verkkokaapelia, pidä kiinni kaapelin pistokeosasta. Kun irrotat johtoa, älä vedä itsestään kaapelista, vaan paina pistokkeen hakasta ja vedä pistoke irti liitännästä.
- y Älä kytke puhelinjohtoa LAN-liitäntään.
- On olemassa monenlaisia verkkoliitäntätyyppejä, joten on hyvä noudattaa puhelinyhtiön tai internetpalveluntarjoajan ohjeita.
- y Mikäli haluat päästä katsomaan DLNAyhteensopivien digitaalimediapalvelimien sisältöä, tämä soitin on liitettävä samaan paikallisverkkoon missä reititin on.
- Tietokoneen asettamiseksi DLNAyhteensopivaksi digitaalimediapalvelimeksi, asenna SmartShare PC Software tietokoneeseen. (sivu 30)

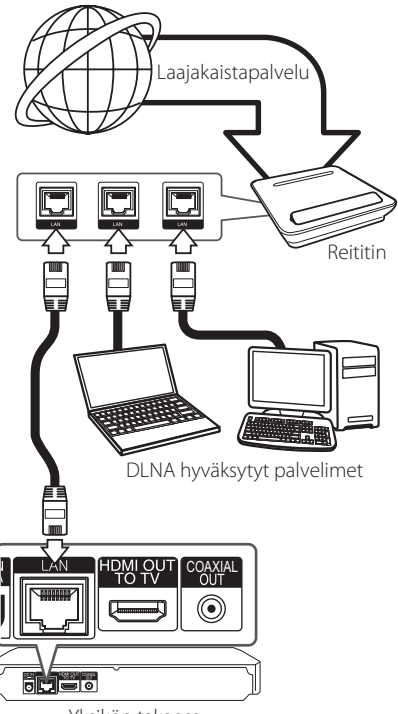

Yksikön takaosa

### **Langallisen verkon käyttöönotto**

Mikäli paikallisessa verkossa (LAN) on DHCPpalvelin, tämä soitin tunnistetaan automaattisesti IP- osoitteen mukaan. Kun fyysiset liitännät on suoritettu, muutama kotiverkko voi vaatia soittimen verkkoasetuksien säätämistä. Säädä verkkoasetukset [VERKKO] seuraavalla tavalla.

### **Valmistelut**

Ennen langallisen verkon käyttöönottoa, on sinun liitettävä laajakaista internet kotiverkkoosi.

1. Valitse liitäntäasetus [Yhteyden asetus] asetusvalikosta [Asetukset] ja paina tämän jälkeen ENTER $(①)$ .

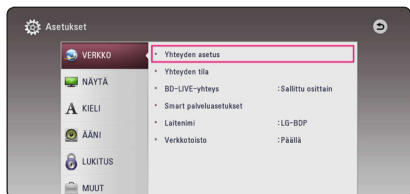

2. Lue verkkoasetusten alkuvalmistelu ja paina sen  $i$ älkeen ENTER ( $\odot$ ) painiketta käynnistä [Aloita] laatikon ollessa valittuna.

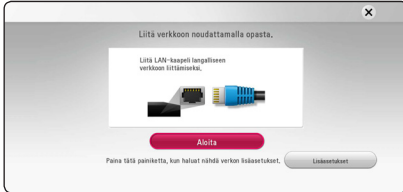

Laite kytkeytyy automaattisesti verkkoon.

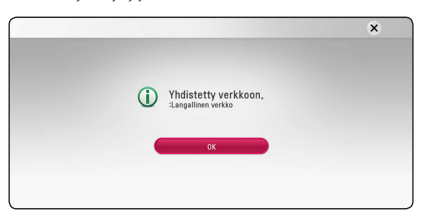

### **Lisäasetukset**

Jos haluat asettaa verkkoasetukset manuaalisesti, käytä  $\Lambda$ /V painikkeita valitaksesi lisäasetukset [Lisäasetukset] kun olet verkkoasetukset [Verkkoasetus] valikossa, ja paina ENTER  $(③)$ näppäintä jatkaaksesi.

1. Paina painikkeita  $\Lambda/V/\langle\!/$ tila dynaamisen [Dynaam.] ja staattisen [Staat.] väliltä.

Normaalisti valitse dynaaminen [Dynaam.] automaattisen IP- osoitteen tunnistamiseksi.

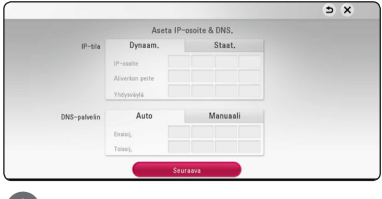

### **d** Huomio

Jos verkossa ei ole DHCP- palvelinta ja haluat asettaa IP- osoitteen manuaalisesti, valitse staattinen [Staat.] ja tämän jälkeen aseta IPosoite [IP-osoite], aliverkon peite [Aliverkon peite], väylä [Yhdysväylä] ja DNS- palvelin [DNS-palvelin] käyttämällä painikkeita  $\Lambda/V/C/$  ja numeerisia painikkeita. Mikäli syötät virheellisen numeron, korjaa se painamalla painiketta CLEAR korostetun osan tyhjentämiseksi.

2. Valitse seuraava [Seuraava] ja paina ENTER  $(\odot)$ painiketta ottaaksesi uudet verkkoasetukset käyttöön.

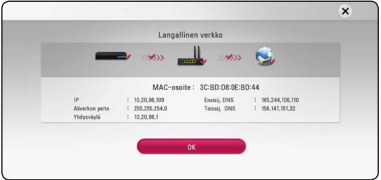

Verkkoyhteyden tila näkyy ruudussa.

3. Paina ENTER  $(\odot)$  painiketta kun sulje [OK] laatikko on valittuna viimeistelläksesi langallisen verkon asennuksen.

### **Verkkoliitäntää koskeva huomautus**

- Useat verkkoliitäntäongelmat käyttöönoton aikana voidaan usein koriata asettamalla reititin tai modeemi uudelleen. Kun soitin on liitetty kotiverkkoon, katkaise virta nopeasti, ja/tai irrota virtajohto kotiverkon reitittimestä tai kaapelimodeemista. Tämän jälkeen käynnistä virta uudelleen ja/tai liitä virtajohto uudelleen.
- Internet palveluntarjoajasta riippuen (ISP), internet palveluja vastaanottavien laitteiden määrää voidaan rajoittaa käytettävien palvelusääntöjen mukaisesti. Pyydä lisätietoja ottamalla yhteys internet palveluntarjoajaasi (ISP).
- Yhtiömme ei ole vastuussa mistään soittimen käyttöhäiriöistä ja/tai internet liitäntäominaisuuksista jotka johtuvat laajakaista internetliitäntäsi tai muiden liitettyjen laitteiden yhteyshäiriöistä/käyttöhäiriöistä.
- Suoran internet yhteyden mahdollistavia BD-ROM- levyjä, jotka ei ole luotu tai toimitettu yhtiömme kautta, yhtiömme ei ole vastuussa niiden toiminnallisuudesta tai jatkuvasta käytettävyydestä. Muutamia levyjä, jotka koskevat internet yhteyden tarjoajan materiaalia eivät ehkä ole yhteensopivia tämän soittimen kanssa. Mikäli sinulla on kysymyksiä näistä, ota yhteys levyn tuottajaan.
- Toiset internet sisällöt voivat vaatia nopeampaa laajakaistayhteyttä.
- Vaikka soitin olisi oikein liitetty ja konfiguroitu, muutamia internet sisältöjä ei voi käyttää oikein johtuen internetin ruuhkasta, internet palvelun kaistanopeudesta ja laadusta, tai sisällön tuottajasta johtuvista ongelmista.
- Muutamat internetyhteyden toiminnot eivät ole mahdollisia johtuen laajakaista internetyhteyden palvelun tarjoajan (ISP) rajoituksista.
- Kaikki internet palveluntarjoajan (ISP) veloittamat kulut ovat rajoituksetta sinun vastuullasi.
- y 10 Base-T tai 100 Base-TX LAN- väylä vaatii langallisen yhteyden tätä soitinta varten. Mikäli internet palvelusi ei mahdollista tämän tyyppistä liitäntää, soitinta ei voi liittää ko. palveluun.
- Sinun on käytettävä reititintä xDSL- palvelun käyttämiseksi.
- DSL- modeemia tarvitaan DSL- palvelun käyttämiseen ja kaapelimodeemia tarvitaan kaapelimodeemipalveluiden käyttämiseen. Riippuen palveluntarjoajasi (ISP) sisäänkirjautumistavasta ja sopimusehdoista, et ehkä voi käyttää internetyhteyttä tämän soittimen kanssa tai samanaikaisesti liitettävien laitteiden määrää voi olla rajoitettu. (Mikäli palveluntarjoajasi (ISP) rajoittaa ehtoja yhteen laitteeseen, tätä soitinta ei voi liittää silloin jos PC on samanaikaisesti liitettynä tähän yhteyteen.
- y Reitittimen käyttö ei ehkä ole sallittu tai sen käyttöä voidaan rajoittaa riippuen interpalveluntarjoajasi (ISP) määräyksistä ja rajoituksista. Mikäli sinulla on kysymyksiä näistä, ota yhteys suoraan internetpalveluntarjoajaasi (ISP).

## <span id="page-17-0"></span>**Alkuvalmistelu**

Kun käynnistät laitteen ensimmäistä kertaa, asennusvelho ilmestyy ruutuun. Valitse kieli- ja verkkoasetukset aloitusvalikosta.

1. Paina virtapainiketta (<sup>I</sup>) (POWER).

Asennusvelho ilmestyy ruutuun.

2. Käytä  $\Lambda/V$ /</> painikkeita valitaksesi kielen ja paina sen jälkeen ENTER  $(\odot)$  painiketta.

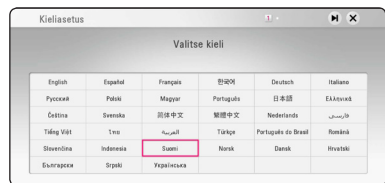

3. Kun olet tarkastanut Käyttöehdot, valitse [Hyväksyn] Premium -palvelusta ja ohjelmapäivitysten käyttämiseksi. Lue verkkoasetusten alkuvalmistelu ja paina sen jälkeen ENTER ( $\odot$ ) painiketta käynnistä [Aloita] laatikon ollessa valittuna.

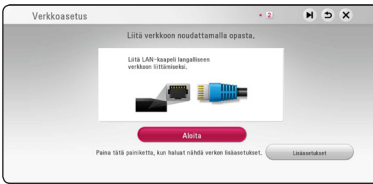

Jos olet kytkenyt verkkojohdon laitteeseen, verkkoyhteysasetukset säätävät itsensä automaattisesti.

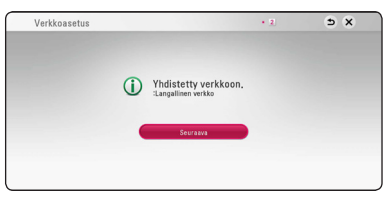

Tietoja verkon asetuksista on kohdassa "Kotiverkon liitäntä" sivulla 15.

4. Tarkista kaikki aiemmin tekemäsi asetukset.

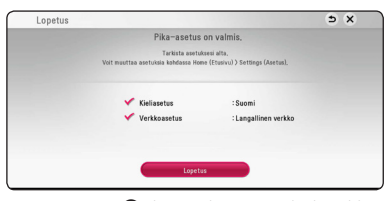

Paina ENTER (<sup>O</sup>) kun valmis [Finish] laatikko on valittuna päättääksesi asetusvelhon. Jos haluat muuttaa jotain asetustasi, paina  $\Lambda/V/\langle\!/$ valitaksesi taaksepäin  $\blacktriangle$  ja sen jälkeen ENTER  $(①)$  painiketta.

5. Näyttää yksityisen äänitilan ohjeen. Paina ENTER  $\mathcal{O}(n)$ .

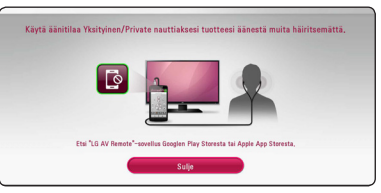

6. Näyttää ohjeen online-sisällön nauttimiseksi LG AV Remote -toiminnolla. Paina ENTER  $(③)$ .

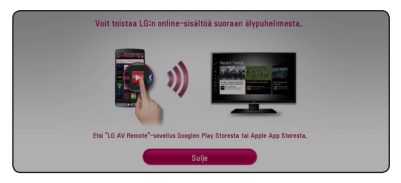

## <span id="page-18-0"></span>**Asetukset**

### **Setup-asetusten teko**

Voit muuttaa soittimen asetuksia asetusvalikosta [Asetukset].

1. Paina painiketta  $(\bigodot)$ .

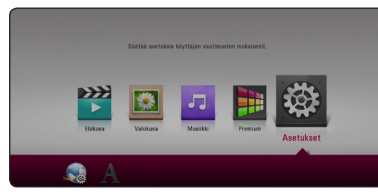

2. Paina painiketta  $\lt/$  ia valitse asetus [Asetukset] ja paina tämän jälkeen ENTER (<sup>O</sup>). [Asetukset]-valikko tulee esiin.

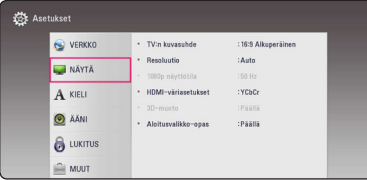

3. Paina painiketta  $\Lambda/V$  ja valitse ensimmäinen asetustoimintoa ja paina tämän jälkeen ENTER (<sup>o</sup>) siirtyäksesi seuraavalle tasolle.

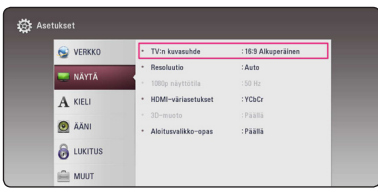

4. Paina painiketta  $\Lambda/V$  ja valitse toinen asetustoimintoa ja paina tämän jälkeen ENTER (<sup>6</sup>) siirtyäksesi kolmannelle tasolle.

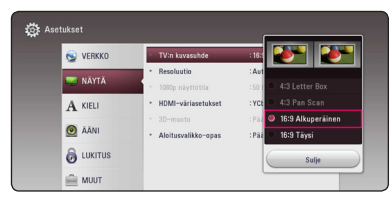

5. Paina  $\Lambda$ / V ja valitse haluttu asetus ja paina  $ENTFR$  ( $\odot$ ) valintasi vahvistamiseksi.

## **[VERKKO]-valikko**

Verkkoasetuksia [VERKKO] tarvitaan ohjelmapäivitysten, BD-Live- ja on-linesisältöpalveluiden käyttämiseen.

### **Yhteyden asetus**

Mikäli kotiverkkoympäristösi on valmis soittimen liitäntään, soitin on asetettava verkkoliitäntään verkkoyhteyttä varten. (Katso kohta "Kotiverkon liitäntä" sivuilla 15.)

### **Yhteyden tila**

Voit tarkastaa halutessasi soittimen verkkotilan valitsemalla toiminnon liitäntätila [Yhteyden tila] ja painamalla ENTER  $(\odot)$  verkkoliitännän ja internetyhteyden tarkastamiseksi.

### **BD-LIVE-yhteys**

Voit asettaa rajoituksia BD-Live-toimintojen vaatimalle Internet-yhteyden käyttölle.

### **[Sallittu]**

Internet-yhteys sallittu kaikelle BD-Livesisällölle.

### **[Sallittu osittain]**

Internet-yhteys sallittu vain sellaiselle BD-Live-sisällölle, jolla on sisällönhaltijan hyväksyntä. Internet-yhteys ja AACS Online-toiminnot on kielletty kaikelta hyväksymättömältä BD-Live-sisällöltä.

### **[Kielletty]**

Internet-yhteys kielletty kaikelta BD-Livesisällöltä.

### <span id="page-19-0"></span>**Smart palveluasetukset**

#### **[Maa-asetukset]**

Valitse alueesi saadaksesi esiin oleellisen onlinesisältöpalvelun.

#### **[Alusta]**

Alueesta riippuen, [Alusta] -toiminto ei ehkä ole saatavilla.

### **Laitenimi**

Voit antaa verkkonimen virtuaalista näppäimistöä käyttämällä. Tämä soitin tunnistetaan kotiverkossasi syöttämälläsi nimellä.

### **Verkkotoisto**

Tämä toiminto sallii käyttäjän hallita DLNAmediapalvelimelta tulevaa median toistoa DLNA hyväksytyn älypuhelimen toimesta. Useimmilla DLNA hyväksytyillä älypuhelimilla on toiminto median toistamiseksi kotiverkossasi. Aseta tämä toiminto päälle [Päällä] jolloin voit käyttää älypuhelintasi tässä laitteessa. Katso lisätietoja DLNA hyväksytyn älypuhelimen tai sovelluksen ohjeista.

### , Huomio

- y Tämä laite ja DLNA hyväksytty älypuhelin on liitettävä samaan verkkoon.
- Verkkotoiminnon [Verkkotoisto] käyttämiseksi DLNA hyväksytyllä älypuhelimella, paina painiketta HOME  $(\triangle)$ aloitusvalikon näyttämiseksi ennen tämän laitteen liitäntää.
- Samalla kun käytät laitetta verkkotoiminnolla [Verkkotoisto], kaukosäädin ei ole käytössä.
- y Käytettävissä olevat tiedostoformaatit on kuvattu sivulla 54 ja ne eivät aina tue verkkotoimintatoimintoa [Verkkotoisto].

## **[NÄYTÄ]-valikko**

### **TV:n kuvasuhde**

Valitse TV:n kuvasuhde TV- tyypin mukaisesti.

#### **[4:3 Letter Box]**

Valitse tämä, kun laite liitetään TVvastaanottimeen, jonka vakiokuvasuhde on 4:3. Tällöin elokuvatoiston yhteydessä kuvaruudun ylä- ja alaosissa näkyvät mustat palkit.

#### **[4:3 Pan Scan]**

Voit valita tämän, kun laite liitetään TVvastaanottimeen, jonka vakiokuvasuhde on 4:3. Tällöin laajakuva näytetään koko kuvaruudulla, mutta molemmat reunat jätetään näyttämättä.

### **[16:9 Alkuperäinen]**

Valitse tämä kun 16:9 laajakuva TV on liitettynä. Tyyppiä 4:3 oleva kuva näytetään alkuperäisessä 4:3 kuvasuhteessa siten, että vasemmassa ja oikeassa reunassa näkyvät mustat palkit.

#### **[16:9 Täysi]**

Valitse tämä kun 16:9 laajakuva TV on liitettynä. Tyyppiä 4:3 oleva kuva suhteutetaan vaakatasossa (lineaarisessa suhteessa) täyttämään koko ruudun.

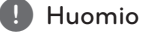

Et voi valita kuvasuhteita [4:3 Letter Box] ja [4:3 Pan Scan] jos resoluutio on asetettu korkeammaksi kuin 720p.

### **Resoluutio**

Asettaa HDMI videosignaalin ulostuloresoluution. Katso lisätietoja resoluution asetuksesta sivuilta 12.

### **[Auto]**

Jos HDMI OUT -liitäntä on yhdistetty näyttötietoja (EDID) tarjoavaan TV-laitteeseen, laite valitsee automaattisesti laitteeseen liitetylle TV:lle parhaiten sopivat tarkkuusasetukset.

### **[576p]**

lomittamaton 576-juovainen kuva.

#### **[720p]**

lomittamaton 720-juovainen kuva.

### **[1080i]**

lomitettu 1080-juovainen kuva.

#### **[1080p]**

lomittamaton 1080-juovainen kuva.

### **1080p näyttötila**

Kun 1080p on valittuna, valitse [24 Hz], 1080p/24 Hz-videomateriaalille, kun laitteeseen on kytketty 1080p/24 Hz-HDMI-liitännällä varustettu näyttölaite.

### , Huomio

- Kun valinta [24 Hz] on aktiivinen, kuvassa voi havaita jonkin verran häiriötä kuvan vaihtuessa video- ja elokuvamateriaalin välillä. Jos häiriötä esiintyy, valitse [50 Hz].
- y Vaikka jos näyttötila [1080p näyttötila] asetetaan [24 Hz], ja jos TV ei ole yhteensopiva 1080p/24 Hz kanssa, sen hetkisen videon ulostulon kehystaajuus on 50 Hz, joka vastaa videolähteen formaattia.

### **HDMI-väriasetukset**

Valitse sopiva asetus HDMI OUT -liitännälle. Tarkista sopiva asetus näyttölaitteen ohjekirjasta.

#### **[YCbCr]**

Valitse tämä asetus HDMI-näyttölaitteelle.

#### **[RGB]**

Valitse tämä asetus DVI-näyttölaitteelle.

### **3D-muoto**

Valitse ulostulotila Blu-ray 3D-levyn toistoa varten. (Tämä toiminto aktivoidaan kun 3D TV on yhdistetty.)

### **[Päällä]**

Blu-ray 3D-levyjen toisto lähetetään kuten 3D tilassa.

### **[Pois]**

Blu-ray 3D-levyjen toisto lähetetään kuten 2D-tilassa normaalina BD-ROM-levyn toistona.

### **Aloitusvalikko-opas**

Tämä toiminto mahdollistaa sinun joko näyttää, tai poistaa oppaan aloitusvalikosta (HOME). Aseta tämä toiminto päälle [Päällä] oppaan näyttämiseksi.

## <span id="page-21-0"></span>**[KIELI]-valikko**

### **Näytä valikko**

Valitse [Asetukset] -valikon ja ruutunäytön kieli.

### **Levyn valikko/Levyn ääniraita/Levyn tekstitys**

Valitse äänitoiston (levyn audioraita), tekstityksen ja levyvalikoiden kieli.

#### **[Alkuperäinen]**

Valitse levyn alkuperäiskieli, jolla levy on alunperin tuotettu.

#### **[Muu]**

Valitse toinen kieli ENTER (·) -näppäimellä. Syötä numeropainikkeilla nelinumeroinen kielikoodi sivulta 55 ja paina ENTER  $(③)$ 

### **[Pois] (Vain levytekstitys)**

Kytkee tekstityksen pois.

### , Huomio

Levystä riippuen kieliasetuksesi ei ehkä toimi.

## **[ÄÄNI]-valikko**

Levyillä on usein valittavana erilaisia äänivaihtoehtoja. Säädä soittimen ääniasetukset käytetyn äänentoistojärjestelmän mukaisesti.

Koska useat tekijät vaikuttavat audion , Huomio

### ulostuloon, katso kohta "Audion Ulostulon tekniset tiedot" sivulla 52.

### **Digitaalinen lähtö**

### **[Auto]**

Valitse jos liität tämän laitteen DIGITAL AUDIO OUT- ja HDMI OUT-liitännän LPCM, Dolby Digital, Dolby Digital Plus, Dolby TrueHD, DTS ja DTS-HD dekooderilla varustettuun laitteeseen.

### **[PCM]**

Valitse jos yhdistät tämän yksikön HDMI OUT -liittimen laitteeseen jossa on digitaalinen dekooderi DIGITAL AUDIO OUT -liitäntä laitteeseen jossa on kaksi-kanavainen digitaalisen stereon dekooderi.

#### **[DTS uudel. koodaus]**

Valitse jos liität tämän laitteen HDMI OUTliitännän tai DIGITAL AUDIO OUT-liitännän DTSdekooderilla varustettuun laitteeseen.

### **Huomio**

- Kun [Digitaalinen lähtö] -valinta on asetettu [Auto]-tilaan, ääni saattaa tulostua bittivirtauksena. Jos bittivirran tietoa ei havaita HDMI-laitteesta EDID:llä, ääni saattaa tulostua PCM-muodossa.
- Jos [Digitaalinen lähtö] -vaihtoehto on asetettu kohtaan [DTS uudel. koodaus], DTS uudelleen koodauksen ääni tulostuu BD-ROM-levyille toissijaisella äänellä ja alkuperäinen ääni on on ulostulossa toisilla levyillä (kute [Auto]).

### <span id="page-22-0"></span>**Näytteenottotaaj. (digitaalinen ääniliitäntä)**

### **[48 kHz]**

Valitse tämä, kun käytetty A/V-vastaanotin tai -vahvistin EI kykene käsittelemään 192 kHztai 96 kHz-signaalia. Kun tämä vaihtoehto on valittuna, laite muuntaa automaattisesti 192 kHz- ja 96 kHz-signaalit 48 kHz-signaaleiksi, jotta järjestelmä voisi käsitellä niitä.

### **[96 kHz]**

Valitse tämä, kun käytetty A/V-vastaanotin tai -vahvistin EI kykene käsittelemään 192 kHzsignaalia. Kun tämä vaihtoehto on valittuna, laite muuntaa automaattisesti 192 kHz-signaalit 96 kHz-signaaleiksi, jotta järjestelmä voisi käsitellä niitä.

#### **[192 kHz]**

Valitse tämä, kun käytetty A/V-vastaanotin tai -vahvistin voi käsitellä 192 kHz -signaalia.

Tarkista käytetyn A/V-vastaanottimen taivahvistimen ominaisuudet sen mukana toimitetuista teknisistä tiedoista.

### **DRC (Dynaaminen aluesäätö)**

Tämä toiminto mahdollistaa elokuvan kuuntelemisen alhaisella äänenvoimakkuudella ilman äänen kirkkauden menettämistä.

#### **[Auto]**

Dolby TrueHD audion ulostulon dynaaminen alue määritetään itsestään. Ja Dolby Digital ja Dolby Digital Plus dynaaminen alue toimii samalla tavalla käyttötilassa [Päällä].

#### **[Päällä]**

Pakkaa Dolby Digital, Dolby Digital Plus tai Dolby TrueHD audion ulostulon dynaamisen alueen.

### **[Pois]**

Ottaa tämän toiminnon pois käytöstä.

### **Huomio**

DRC-asetusta voidaan muuttaa vain jos levyä ei ole asetettu paikalleen tai jos laite on täysin pysäytetyssä tilassa.

## **[LUKITUS]-valikko**

[LUKITUS] lukitusasetukset ovat vaikuttavat vain BD-ROM a DVD- toistotoimintoihin.

Päästäksesi käsittelemään [LUKITUS]-asetuksia, sinun pitää syöttää 4-numeroinen turvakoodi, jonka olet itse luonut.

Jos et ole vielä syöttänyt salasanaa, ruudulle ilmestyy siihen kehote. Syötä 4-numeroinen salasana kaksi kertaa ja paina ENTER  $(\odot)$  uuden salasanan luomiseksi.

### **Salasana**

Voit luoda uuden salasanan tai vaihtaa sen.

#### **[Ei mitään]**

Syötä 4-numeroinen salasana kaksi kertaa ja paina ENTER  $(\odot)$  uuden salasanan luomiseksi.

### **[Vaihda]**

Syötä nykyinen salasana ja paina ENTER  $(③)$ . Syötä 4-numeroinen salasana kaksi kertaa ja paina ENTER (<sup>O</sup>) uuden salasanan luomiseksi.

#### **Jos unohdat salasanan**

Jos unohdat salasanasi, voit poistaa sen seuraavasti:

- 1. Poista levy levyasemasta.
- 2. Korosta [Salasana] valinta [Asetukset] -valikossa.
- 3. Käytä numeropainikkeita syöttääksesi "210499". Salasana on poistettu.

### , Huomio

Mikäli syötät virheellisesti ennen painikkeen ENTER (<sup>O</sup>), painamista, korjaa painamalla CLEAR. Tämän jälkeen syötä salasana oikein.

### <span id="page-23-0"></span>**DVD ikäraja**

Luokiteltujen DVD- levyjen jaksojen toisto perustuu niiden sisältöön. (Kaikki levyt eivät ole luokiteltuja.)

### **[1-8 ikäraja]**

Ykkönen (1) on korkein ikäraja ja kahdeksan (8) matalin.

### **[Avaa]**

os valitset lukituksen avauksen [Avaa], Parental Control -valvonta ei ole toiminnassa ja levyn voi toistaa kokonaan.

### **Blu-ray-levy ikäraja**

Aseta BD-ROM-levyn toistamiseen ikäraja. Käytä numeerisia painikkeita ja syötä ikäraja BD-ROM-levyjen katselua varten.

#### **[255]**

Kaikki BD-ROM-levyt toistetaan.

#### **[0-254]**

BD-ROM-levyihin merkityt toistorajoitukset voimassa.

### **D** Huomio

BD-luokitusta [Blu-ray-levy ikäraja] käytetään vain Blu-ray-levyille, jotka sisältävät lisäluokitustoiminnot.

### **Aluekoodi**

Syötä sen alueen koodi, jonka luokituksia on käytetty toistettavissa DVD-levyissä; katso lista sivulla 54.

## **[MUUT]-valikko**

### **Pikakäynnistys**

Tätä soitinta voidaan pitää vähän virtaa kuluttavassa valmiustilassa, jolloin se käynnistyy viiveettä, kun yksikkö käynnistetään. Aseta tämä asetus tilaan [Päällä], jos haluat aktivoida [Pikakäynnistys] -toiminnon.

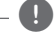

### D Huomio

- Jos [Pikakäynnistys] -asetus on tilassa [Päällä] ja sähkövirta kytkeytyy uudelleen päälle esimerkiksi virtakatkon seurauksena, soitin käynnistyy automaattisesti valmiustilaan. Odota soittimen siirtymistä valmiustilaan, ennen kuin käytät soitinta.
- y Kun [Pikakäynnistys] on asetettu [Päällä] tilaan, virrankulutus on korkeampi kuin silloin kun [Pikakäynnistys] on asetettu [Pois]-tilaan.

### **Autosammutus**

Näytön säästäjä ilmestyy näytölle kun jätät laitteen pysäytystilaan n. viiden minuutin ajaksi. Mikäli asetat tämän toiminnon päälle [Päällä], laite sammuttaa itsensä automaattisesti sen jälkeen, kun näytön säästäjä on ollut käytössä 15 minuuttia. Aseta tämä toiminto pois päältä [Pois] näytön säästäjän jättämiseksi päälle niin kauan, kunnes laitetta käytetään käyttäjän toimesta.

### **Alusta**

### **[Tehdasasetukset]**

Voit palauttaa soittimeen sen alkuperäiset tehdasasetukset.

#### **[Pyyhi Blu-ray-muisti]**

Alustaa tosiaikaiset BD-sisällöt liitetystä USBmuistilaitteesta.

### **D** Huomio

Mikäli palautat soittimeen sen alkuperäiset asetukset käyttämällä toimintoa tehdasasetukset [Tehdasasetukset], sinun täytyy asentaa kaikki aktivointitoiminnot online-palveluja ja verkkoasetuksia varten uudelleen.

### **Ohjelmisto**

#### **[Tiedot]**

Näyttää sen hetkisen ohjelmaversion.

### **[OSS Notice]**

LGE Open Source Software Notice tulee esiin.

### **[Päivitys]**

Voit päivittää ohjelma liittämällä laitteen suoraan ohjelmanpäivityspalvelimeen (katso sivut 47).

### **Kesäaika**

Käyttäessäsi BBC-sovellusta, tämä toiminto asettaa ajan yhden tunnin etuaikaan kesäajalla (GMT+1).

### **[Päällä]**

Asettaa ajan yhden tunnin etuaikaan.

### **[Pois]**

Kytkee tämän toiminnon pois käytöstä.

### **Käyttöehdot**

Blu-ray Disc™ -soittimen tietosuojakäytäntö tulee esiin. Premium -palvelusta ja ohjelmapäivitysten käyttämiseksi, valitse [Hyväksyn].

**3**

## <span id="page-25-0"></span>**Aloitusvalikko (Home)**

### **Aloitusvalikon [Aloitus] käyttö**

Aloitusvalikko saadaan esiin painamalla HOME ( $\bigodot$ ). Paina  $\Lambda/V$ / $\lt$ / $>$  valitaksesi luokan ja paina  $ENTER$  ( $\odot$ ).

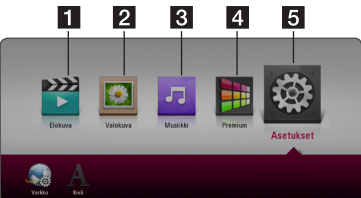

- 
- **1 [Elokuva] -** Toistaa videosisältöä.
- **2 [Valokuva] -** Toistaa valokuvasisältöä. **3 [Musiikki] - Toistaa audiosisältöä. d [Premium] - Näyttää Premium home näytön.** (sivu 41)
- e **[Asetukset]** Säätää järjestelmäasetuksia.

## **Liitettyjen laitteiden toistaminen**

## **Levyn toistaminen BD** DVD AVCHD ACD

- 1. Paina ▲ (OPEN/CLOSE), ja aseta levy levykelkkaan.
- 2. Paina <sup>1</sup> (OPEN/CLOSE) sulkeaksesi levykelkan. Suurimmalla osalla Audio CD, BD-ROM ja DVD-ROM -levyjä, toisto alkaa automaattisesti.
- 3. Paina painiketta  $(\bigodot)$ .
- 4. Valitse levy-kuvake.

### $\bigoplus$  Huomio

- Tässä käyttöohjeessa kuvatut toistotoiminnot eivät ole aina käytettävissä jokaisessa tiedostossa tai mediassa. Muutamia toimintoja on rajoitettu monista tekijöistä riippuen.
- BD-ROM-levyjen otsikoista riippuen, voidaan USB-laitteen liitäntää tarvita kunnollisen toiston varmistamiseksi.
- y Päättämättömiä DVD VR -formaatin levyjä ei voi toistaa tässä soittimessa.
- Tietyt DVD VR-levyt on valmistettu CPRMdatalla DVD-tallentimessa. Tämä laite ei tue tämän tyyppisiä levyjä.

### <span id="page-26-0"></span>**Blu-ray 3D-levyjen toisto**

### l BD

Tämä soitin voi toistaa eri kuvauksia sekä vasemmalle että oikealle sisältäviä 3D-levyjä.

### **Valmistelu**

Blu-ray 3D-otsikon toistamiseksi stereoskooppisessa 3D-tilassa, sinun täytyy:

- y Tarkasta, onko TV:ssäsi 3D valmius ja onko siinä HDMI sisääntulo(t).
- Käytä 3D-ready laseja katsoaksesi tarvittaessa aitoa ja todellista 3D-tilaa.
- y Tarkasta, onko BD-ROM-otsikko Blu-ray 3D-levyllä vai ei.
- Liitä HDMI-kaapeli (Tyyppi A, Nopea HDMI™ kaapeli) soittimen HDMI-ulostulon ja TV:n HDMI-sisääntulon välille.
- 1. Paina HOME  $(\bigodot)$ , ja aseta [3D-muoto] -valinta [Asetukset] -valikossa tilaan [Päällä] (sivu 21).
- 2. Paina ▲ (OPEN/CLOSE, ja aseta levy levykelkkaan.
- 3. Paina ▲ (OPEN/CLOSE) sulkeaksesi levykelkan. Toisto käynnistetään automaattisesti.
- 4. Katso 3D-ready TV:n käyttöohjeistasi lisätietoa.

Sinun on ehkä säädettävä näyttöasetuksia ja kohdistusta TV:n asetuksista 3D-tehokkuuden parantamiseksi.

- >Huomio
- y 3D-sisällön katselu pitkäaikaisesti voi aiheuttaa huimausta ja väsymystä.
- Emme suosittele sairaiden, lapsien ja raskaana olevien henkilöiden katsomaan 3D-sisältöä.
- y Mikäli sinulla on päänsärkyä, olet väsynyt tai sinulla on huimausta 3D-sisällön katselemisen aikana, suosittelemme jyrkästi keskeyttämään toiston ja lepäämään niin kauan, kunnes olosi on jälleen normaali.

## **Tiedoston toisto levyltä/USBlaitteelta MOVIE MUSIC PHOTO**

Tämä soitin voi toistaa videota, audiota ja valokuvatiedostoja levyltä tai USB-muistilaitteelta.

1. Aseta dataa sisältävä levy levykelkkaan tai liitä USB-laite.

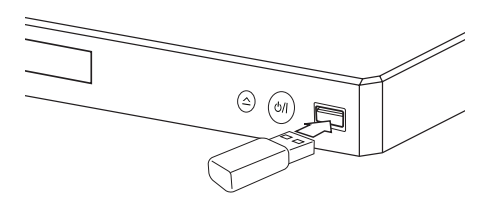

Kun kytket USB-laitteen aloitusvalikossa HOME, soitin toistaa USB-muistilaitteessa olevan audiotiedoston automaattisesti. Jos USB- muistilaite sisältää erityyppisiä tiedostoja, tiedostotyypin valikko ilmestyy näytölle.

Tiedoston lataaminen voi viedä muutamia minuutteja riippuen USB-muistilaitteessa olevan tiedon määrästä. Paina ENTER (@) kun peruutustoiminto [Peruuta] on valittu latauksen pysäyttämiseksi.

- 2. Paina HOME  $( \bigodot )$ .
- 3. Valitse [Elokuva], [Valokuva] tai [Musiikki] käyttämällä  $\lt/$  $>$ , ja paina  $V$ .
- 4. Valitse Levy tai USB ja paina ENTER  $(③)$ .

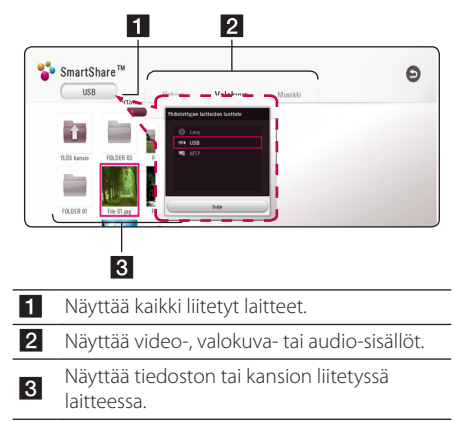

5. Valitse tiedosto painamalla  $\Lambda$  / V /  $\lt$  /  $\gt$ , ja paina  $\blacktriangleright$  (PLAY) tai ENTER ( $\odot$ ) tiedoston toistamiseksi.

### <span id="page-27-0"></span>**Huomioita USB–laitteesta**

- y Tämä soitin tukee USB flash-asemaa/ulkoista HDD-kiintolevyä formaatissa FAT32 ja NTFS tiedostoihin (musiikki, valokuva, elokuva) siirtymisen aikana. Kuitenkin, BD-Liven osalta, käytä USB-flash asemaa / ulkoista HDDformatointia FAT32:ssa.
- Tämä laite voi tukea max. 4 USB-laitteen osiota.
- y Älä irrota USB-laitetta käytön aikana (toisto, jne.).
- USB -laitetta ei tueta, joka vaatii lisäohjelman asennuksen kytkettäessä laite tietokoneeseen.
- USB-laite: USB-laite, joka tukee USB1.1 ja USB2.0 -versioita.
- Video-, musiikki- ja valokuvatiedostoja voidaan toistaa. Lisätietoja tiedostotyyppien toiminnoista on kunkin tiedostotyypin ohjeissa.
- y Varmuuskopion tekemistä säännöllisesti suositellaan tietojen menetyksen estämiseksi.
- y Jos käytät USB -jatkojohtoa, USB HUB tai USB Multi-readeria, USB-laite ei ehkä tunnista niitä.
- y Eräät USB-laitteet eivät välttämättä toimi tämän soittimen kanssa.
- Joitain digitaalisia kameroita ja matkapuhelimia ei tueta.
- Laitteen USB-porttia ei voi yhdistää tietokoneeseen. Laitetta ei voi käyttää säilytyslaitteena.

## **Tiedoston toisto Androidlaitteella MOVIE MUSIC PHOTO**

Tämä soitin voi toistaa videota, audiota ja valokuvatiedostoja Android-laitteelta.

1. Yhdistä Android-laite yksikköön USB-johdolla. Varmista että MTP on aktivoitu Androidlaitteella.

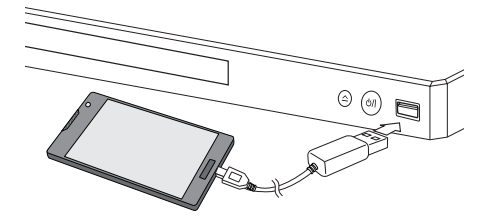

- 2. Paina HOME  $\left(\bigodot$ ).
- 3. Valitse [Elokuva], [Valokuva] tai [Musiikki] käyttämällä </>
ia paina V.
- 4. Valitse [MTP] käyttämällä </> ja paina ENTER  $\odot$ ).

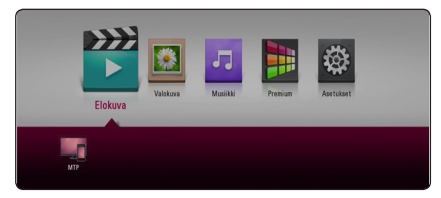

Tiedoston lataaminen voi viedä muutamia minuutteja riippuen Android-laitteessa olevan tiedon määrästä.

5. Valitse tiedosto painamalla  $\Lambda/V/\langle\!/$ ja paina  $\blacktriangleright$  (PLAY) tai ENTER ( $\odot$ ) tiedoston toistamiseksi.

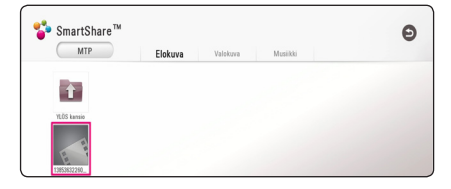

Käyttö **4**

Käyttö

**4**

### <span id="page-28-0"></span>**Huomioita Android-laitteen yhdistämisen osalta**

- Tämä laite tukee vain MTP (Media Transfer Protocol) Android (4.0 tai uudempaa suositellaan) laitteita.
- Älä irrota USB-laitetta käytön aikana (toisto, jne.).
- Video-, musiikki- ja valokuvatiedostoja voidaan toistaa. Lisätietoja tiedostotyyppien toiminnoista, ks. oleelliset sivut.
- y Säännöllinen varmuuskopiointi on suositeltavaa tietojen häviämisen välttämiseksi.
- Jos käytät USB -jatkojohtoa, USB HUB tai USB Multi-readeria, Android-laite ei ehkä tule tunnistetuksi.
- Jotkin Android-laitteet eivät ehkä toimi tämän laitteen yhteydessä.
- Käyttäessäsi MTP:tä, tiettjen musiikkikappaleiden, valokuvien, elokuvien tai tekstitystiedostojen toisto saattaa olla riippuvaista Android-laitteesta.

## **Tiedoston toisto verkkopalvelimella MOVIE MUSIC PHOTO**

Tämä soitin voi toistaa videota, audiota ja valokuvatiedostoja DLNA-yhteensopivalta digitaalimediapalvelimelta kotiverkossasi.

- 1. Tarkasta verkkoyhteys ja asetukset (sivu 15).
- 2. Paina HOME  $( \bigodot )$ .
- 3. Valitse [Elokuva], [Valokuva] tai [Musiikki] käyttämällä </>, ja paina V.

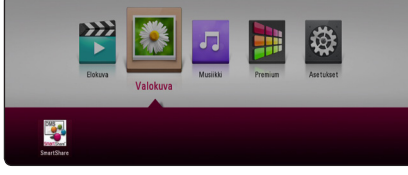

4. Valitse DLNA media server kategoriassa.

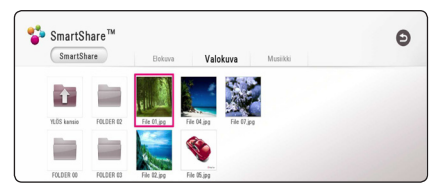

5. Valitse tiedosto painamalla  $\Lambda/V/\langle\!/$ ja paina  $\blacktriangleright$  (PLAY) tai ENTER ( $\odot$ ) tiedoston toistamiseksi.

### **Huomio**

- Tiedostovaatimukset ovat kuvattu sivulla 49.
- Tiedostojen kuvakkeet, joita ei voi toistaa voidaan näyttää, mutta niitä ei voi toistaa tässä soittimessa.
- Tekstitystiedoston ja elokuvatiedoston nimet täytyy olla samanlaisia ja sijaita samassa kansiossa.
- Toisto- ja käyttölaatuun voi vaikuttaa kotiverkkosi olosuhteet.
- Sinulla voi olla yhteysongelmia johtuen palvelimesi ympäristöstä.
- Tietokoneen asettamiseksi DLNAyhteensopivaksi digitaalimediapalvelimeksi, asenna SmartShare PC Software tietokoneeseen. (sivu 30)

## <span id="page-29-0"></span>**Laitteen liittäminen kotiverkon tietokoneeseen**

Ennen tietokoneeseen yhdistämistä tiedoston toistamiseksi, SmartShare PC Software tulisi olla asennettuna tietokoneellesi.

## **Tietoja Smartshare PC -ohjelmistosta**

SmartShare PC -ohjelmisto on video-, audio- ja valokuvatiedostojen, jotka ovat tallennettuina tietokoneellesi, jakamiseen tälle yksikölle DLNAyhteensopivana digitaalisen median palvelimena.

### **Lataa Smartshare PC -ohjelmistoa**

- 1. Käynnistä tietokoneesi, käy sivustolla http://www.lg.com. Jos tarpeellista, valitse alueesi.
- 2. Napsauta tuki-välilehteä.
- 3. Täydennä mallisi nimi hakupalkissa olevaan omistajan oppaan kanteen.
- 4. Löydä ja lataa "Smartshare PC -ohjelmistoa" -tiedosto.

## **Asentaa Smartshare PC -ohjelmistoa**

- 1. Ennen asennusta, sulje kaikki käynnissä olevat ohjelmat mukaan lukien palomuuri ja Anti-Virusohjelmistot.
- 2. Pura pakkaustiedosto (.zip) ja kaksoisnapsauta "Setup.exe" asentaaksesi Smartshare PC -ohjelmiston. Asennus valmistellaan ja ohjattu asennus tulee esiin.
- 3. Noudata ohjatussa asennuksessa näytöllä näkyviä ohjeita.
- 4. Napsauta [Exit]-painiketta viedäksesi asennuksen päätökseen.

### **D** Huomio

- SmartShare PC -ohjelmisto ei ole Mac OS:n puitteissa.
- SmartShare PC -ohjelmisto on mukautettu ohjelmistoversio tiedostojen ja kansioiden jakamiseen tälle soittimelle.
- y Tämä ohjekirja selittää toiminnot SmartShare PC -ohjelmiston englanninkielisen ohjelmiston puitteissa esimerkkien kera. Noudata selitystä viitaten varsinaisiin käytön toimintoihin omassa kieliversiossasi.

### **Tiedostojen ja kansioiden jakaminen**

Sinun on jaettava kansio joka sisältää elokuvia, musiikkia ja/tai valokuvia voidaksesi toistaa niitä tällä laitteella.

Tämä osio selittää miten valitset jaetun kansion tietokoneeltasi toistoa varten.

- 1. Kaksoisnapsauta "SmartShare" -kuvaketta.
- 2. Napsauta [Movie], [Photo] tai [Music] -kuvaketta keskellä, ja napsauta sitten [Settings] SmartShare PC -ohjelmiston oikeassa yläkulmassa. [Settings] -valikko näkyy näytöllä.
- 3. Napsauta [My Shared Contents] -välilehteä, ja napsauta sitten kuvaketta **...** [Add/Remove Shared Folders] -valikko näkyy ruudulla.
- 4. Napsauta kansiota joka pitää sisällään tiedostot jotka haluat jakaa ja napsauta sitten [OK]. Merkitty kansio lisätään [My Shared Contents] -välilehden listalle ja napsauta sitten [OK] [Settings] -valikon pohjalla.
- 5. Varmista että SmartShare (DLNA) -palvelu kytkeytyy päälle [Service] -välilehdellä.

### **D** Huomio

- Jos jaetut kansiot tai tiedostot eivät ole näkyvillä soittimessa, napsauta [Add/ Remove Shared Folders] [Settings] -valikossa, ja napsauta sitten kuvaketta  $\Delta$ .
- Saadaksesi lisätietoja, napsauta [HELP] [Settings] -valikossa.

### <span id="page-30-0"></span>**Järjestelmävaatimukset**

### **Minimi järjestelmä**

- CPU: Intel® 2.0 GHz tai AMD Sempron™ 2000+ prosessorit
- Muisti: 1 GB vapaata RAM-tilaa
- y Grafiikkakortti: 64 MB videomuistia, minimi resoluutio 1024 x 768 pikseliä, ja 16 bit väriasetukset
- Vapaa levytila: 200 MB
- Windows® XP (Service Pack 2 tai uudempi), Windows Vista®, Windows® 7 tai uudempi
- Windows® Media Player® 11.0 tai korkeampi
- Verkkoympäristö: 100 Mb Ethernet, WLAN

### **Suositeltu järjestelmä**

- CPU: Intel® Core™ Duo tai AMD Athlon™ 64X2 1.7 GHz tai parempi
- y Muisti: 2 GB vapaata RAM-tilaa
- y Grafiikkakortti: 128 MB videomuistia, minimi resoluutio 1024 x 768 pikseliä, ja 16 bit väriasetukset
- Vapaa levytila: 200 MB
- Windows® XP (Service Pack 2 tai uudempi), Windows Vista®, Windows® 7 tai uudempi
- Windows® Media Player® 11.0 tai korkeampi
- y Verkkoympäristö: 100 Mb Ethernet, WLAN

## **Yleinen toisto**

### **Video- ja audiosisällön perustoiminnot**

### **Toiston lopetus**

Paina painiketta (STOP) toiston aikana.

### **Toiston keskeytys**

Paina painiketta II (PAUSE) toiston aikana. Paina toistopainiketta  $\blacktriangleright$  (PLAY) toiston jatkamiseksi.

### **Kehys kehykseltä (Video) toisto**

Paina II (PAUSE) elokuvan toiston aikana. Paina II (PAUSE) toistuvasti toistaaksesi kuva kuvalta.

### **Haku eteen- tai taaksepäin**

Paina < tai > toistaaksesi pikakelauksella eteen tai taakse toiston aikana.

Voit vaihtaa toistonopeutta painamalla <a> toistuvasti.

### **Toistonopeuden hidastus (Video)**

Kun toisto on keskeytetty, paina toistuvasti  $\blacktriangleright\blacktriangleright$ hidastetun liikkeen eri nopeuksien toistamiseksi.

### **Ohita seuraava/edellinen kappale/ raita/tiedosto**

Voit toiston aikana siirtyä seuraavaan kappaleeseen/ raitaan/tiedostoon tai toistettavan kappaleen/ raidan/tiedoston alkuun K ja V painikkeilla.

Painamalla  $\blacktriangleleft$  -painiketta kaksi kertaa lyhyesti voit siirtyä takaisin edelliseen kappaleeseen/raitaan/ tiedostoon.

Palvelimen tiedostovalikossa on useita kansion sisältötyyppejä samanaikaisesti yhdessä. Tässä tapauksessa paina  $\blacktriangleright$  ja  $\blacktriangleright$  siirtyäksesi edelliseen tai seuraavaan samantyyppiseen sisältöön.

<span id="page-31-0"></span>32 **Käyttö**

### **Valokuvasisällön perustoiminnot**

### **Kuvaesityksen toisto**

Paina toistopainiketta (PLAY) kuvaesityksen aloittamiseksi.

### **Kuvaesityksen lopetus**

Paina painiketta ■ (STOP) kuvaesityksen toiston aikana.

### **Kuvaesityksen keskeytys**

Paina painiketta II (PAUSE) kuvaesityksen toiston aikana.

Paina toistopainiketta (PLAY) kuvaesityksen aloittamiseksi uudelleen.

### **Ohitus seuraavaan/edelliseen valokuvaan**

Kun valokuva on näkyvissä koko näytöllä, paina  $\zeta$  tai  $>$  siirtyäksesi edelliseen tai seuraavaan valokuvaan.

## **Levyvalikon käyttö BD DVD AVCHD**

### **Levyvalikon näyttö**

Valikkonäyttö voidaan näyttää heti valikon sisältävän levyn latauksen jälkeen. Mikäli haluat katsella levyvalikkoa toiston aikana, paina DISC MENU.

Paina  $\Lambda$  / V /  $\lt$  /  $>$  painikkeita valikkonimikkeiden välillä liikkumiseen.

### **Alasvetovalikon näyttö**

Muutamat BD-ROM-levyt sisältävät alavetovalikon joka näkyy toiston aikana.

Paina painiketta TITLE/POPUP toiston aikana ja paina  $\Lambda/V/\leq/$  painikkeita valikkonimikkeiden välillä liikkumiseen.

### **Palaa toistoon**

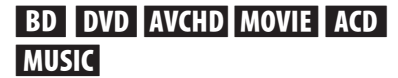

Laite tallentaa kohdan missä pysäytyspainiketta **Z** (STOP) painettiin levystä riippuen.

Jos "II (Resume Stop)" näkyy lyhyesti näytöllä, paina painiketta  $\blacktriangleright$  (PLAY) toiston jatkamiseksi (kohtauksen kohdasta).

Jos painat pysäytyspainiketta (STOP) kaksi kertaa tai ota levyn ulos, "■(Complete Stop)" ilmestyy näytölle. Laite poistaa pysäytetyn kohdan.

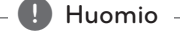

y Pysäytyskohta saattaa poistua muistista, jos jotakin laitteen painikkeista painetaan  $(esim. (b)$  (POWER),  $\triangle$  (OPEN/CLOSE))

- y BD-J:llä varustetuilla BD-ROM-levyillä palaa toistoon toiminto ei toimi.
- $\bullet$  Jos painat pysäytyspainiketta  $\blacksquare$  (STOP) kerran BD-ROM- levyn interaktiivisen otsikon toiston aikana, laite on täydellisessä pysäytystilassa.

## <span id="page-32-0"></span>**Viimeisimmän kohtauksen muisti**

## **BD** DVD

Laite muistaa viimeisimmän toistetun levyn viimeisimmän katsotun kohtauksen. Viimeisin kohtaus säilyy muistissa, vaikka levy poistetaan laitteesta tai laitteen virta katkaistaan. Kun laitteeseen ladataan sellainen levy, jonka viimeisin kohtaus on muistissa, tämän toisto jatkuu automaattisesti tästä kohtauksesta.

### **D** Huomio

- Viimeisen kohtauksen muisti tyhjentyy silloin, kun laitteeseen syötetään joku toinen levy.
- y Tämä toiminto ei toimi kaikilla levyillä.
- y BD-J:llä varustetuilla BD-ROM-levyillä viimeisen kohtauksen muisti ei toimi.
- Tämä laite ei tallenna levyn asetuksia jos sammutat laitteen ennen levyn toistamisen aloittamista.

## **Kuvaruutunäyttö**

Voit näyttää ja säätää sisältöjen erilaisia tietoja ja asetuksia.

### **Ohjataksesi videon toistoa**

## **BD** DVD AVCHD MOVIE

Voit ohjata toistoa ja asettaa valinnaisuuksia katsoessasi videoita.

Paina toiston aikana INFO/MENU **(**m**)**.

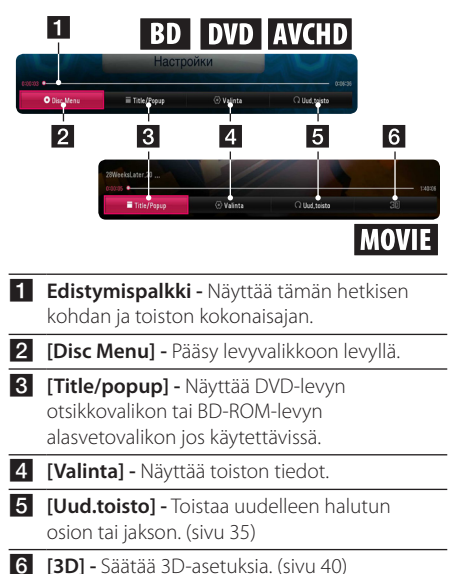

### <span id="page-33-0"></span>**Kuvaruutunäytön sisältötietojen näyttäminen**

## **BD DVD AVCHD MOVIE**

- 1. Paina toiston aikana INFO/MENU ( $\Box$ ).
- 2. Valitse toiminto [Valinta] käyttämällä </> paina ENTER  $(③)$ .

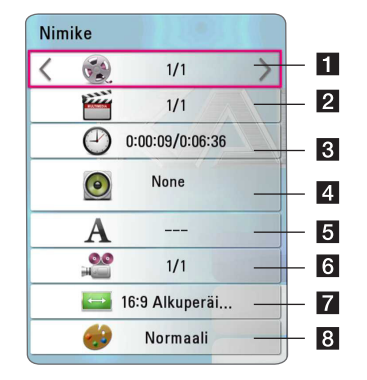

Käyttö **4**

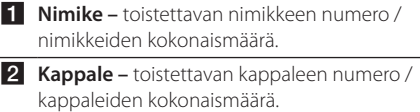

- **3 Aika –** käytetty toistoaika/kokonaistoistoaika.
- 4 Ääni valittu äänen kieli tai kanava.
- **5 Tekstitys –** valittu tekstityskieli.
- f **Kuvakulma –** valittu kuvakulma / kuvakulmien kokonaismäärä.
- **7 TV:n kuvasuhde –** valittu TV:n kuvasuhde.
- 8 Kuvatila valittu kuvatila.

### **A** Huomio

- · Mikäli mitään painiketta ei paineta muutamaan sekuntiin, kuvaruutunäyttö häviää näytöltä.
- Otsikkonumeron valinta ei ole käytettävissä toisissa levyissä.
- Käytettävissä olevat nimikkeet voivat poiketa levystä tai otsikoista johtuen.
- Jos toistetaan interaktiivista Blu-ray-levyä, jotkin asetustiedot näkyvät näytöllä, mutta niiden muuttaminen on estetty.

### **Ohjataksesi valokuvanäkymää**

Ohjaa toistoa ja asettaa valinnat katsellessa kuvia kokoruudun näkymässä.

Voit ohjata toistoa ja asettaa valinnat katsellessaikuvia kokoruudun näkymässä.

Katsellesasi kuvia, paina INFO/MENU **(**m**)**.

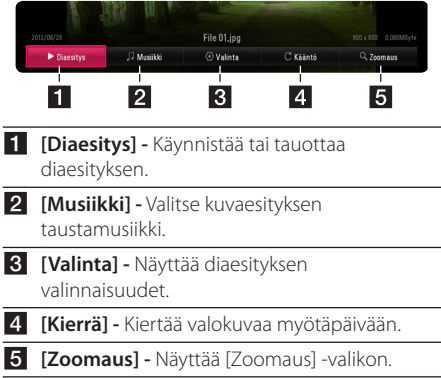

### <span id="page-34-0"></span>**Diaesityksen valinnaisuuksien asetus**

Voit käyttää erilaisia toimintoja valokuvan katselun aikana täydellä näytöllä.

- 1. Katsellesasi kuvia, paina INFO/MENU **(**m**)**.
- 2. Valitse [Valinta] käyttämällä </>></>>, ja paina  $FNTER(\odot)$

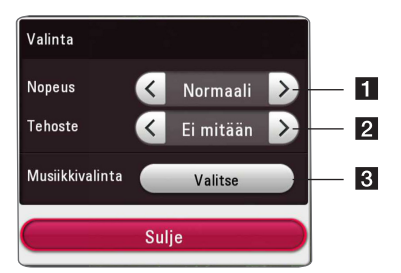

**1 [Nopeus] - Paina </> viivenopeus** valokuvien välillä kuvaesityksen aikana.

- **2 [Tehoste]** Paina  $\lt/$  > ja valitse siirtoteho valokuvien välillä kuvaesityksen aikana.
- **8** [Musiikkivalinta] Valitse kuvaesityksen taustamusiikki (sivu 39).

## **Edistynyt toisto**

### **Jatkuva toisto**

## **BD DVD AVCHD ACD MUSIC MOVIE**

### **Blu-ray Disc / DVD / Video -tiedostot**

Paina toiston aikana toistuvasti painiketta REPEAT  $\sum$ ) valitaksesi halutun uudelleentoistotilan.

**A-B** – Valittua osuutta toistetaan toistuvasti jatkuvasti.

**Chapter** – Sen hetkistä kappaletta toistetaan toistuvasti. (Vain BD / DVD)

**Title** – Sen hetkistä otsikkoa toistetaan toistuvasti.

**All** – Kaikki raidat tai tiedostot toistetaan toistuvasti. (Vain elokuvatiedosto)

**Off** – Paluu normaaliin soittotilaan.

Palaa normaaliin toistoon painamalla CLEAR.

#### **Audio CD-levyt/Audio-tiedostot**

Paina toiston aikana toistuvasti painiketta REPEAT  $\left(\right{C}\right)$  ia valitse haluttu uudelleentoistotila.

 $\overline{A-B}$  – Valittua osuutta toistetaan toistuvasti jatkuvasti. (Vain Audio CD)

**Track** – Sen hetkinen raita tai tiedosto toistetaan toistuvasti.

**All** – Kaikki raidat tai tiedostot toistetaan toistuvasti.

**A)**  $\rightarrow$  **All** – Kaikki raidat tai tiedostot toistetaan toistuvasti satunnaisessa järjestyksessä.

 $\Upsilon$  – Raidat tai tiedostot toistetaan satunnaisessa järjestyksessä.

Palaa normaaliin toistoon painamalla CLEAR.

#### , Huomio

Tämä toiminto ei ole käytössä joillakin levyillä tai otsikoilla.

## <span id="page-35-0"></span>**Tietyn osion uudelleentoisto**

### **BD DVD AVCHD ACD MOVIE**

Tämä soitin voi toistaa valitsemaasi osiota.

- 1. Paina toiston aikana REPEAT ( $\Box$ ).
- 2. Valitse [A-B] ja paina ENTER  $(③)$ .
- 3. Paina ENTER  $(\odot)$  sen osan alussa jonka haluat toistettavaksi.
- 4. Paina ENTER (<sup>O</sup>) osion lopussa. Valittua osuutta toistetaan uudelleen jatkuvasti.
- 5. Palaa normaaliin toistoon painamalla CLEAR.

### Huomio -

- Jaettavan osan keston on oltava vähintään 3 sekuntia.
- Tämä toiminto ei ole käytössä joillakin levyillä tai otsikoilla.

## **Valitun ajan toisto BD** DVD **AVCHD** MOVIE

- 1. Paina toiston aikana INFO/MENU **(**m**)**.
- 2. Valitse [Valinta] käyttämällä </>></>>, ja paina  $FNTFR$  $(O)$
- 3. Valitse aikatoiminto [Aika] ja tämän jälkeen syötä vaadittava aloitusaika tunneissa, minuuteissa ja sekunneissa vasemmalta oikealle.

Par exemple, pour trouver une scène située à 2 heures, 10 minutes et 20 secondes du début, saisissez "21020".

Paina </>
kelataksesi toistoa 60 sekuntia eteen- tai taaksepäin.

4. Paina ENTER (<sup>O</sup>) toiston käynnistämiseksi valitusta ajasta.

### **D** Huomio <sub>-</sub>

- y Tämä toiminto ei ole käytössä muutamilla levyillä tai otsikoissa.
- y Tämä toiminto ei ehkä toimi tiedostotyypistä ja DLNA-yhteensopivan digitaalimediapalvelimen tehosta johtuen.

## **Tekstityskielen valinta BD** DVD **AVCHD** MOVIE

- 1. Paina toiston aikana INFO/MENU ( $\Box$ ).
- 2. Valitse [Valinta] käyttämällä </>></>>, ja paina  $ENTER(\odot)$
- 3. Paina  $\Lambda/V$  valitse tekstitystoiminto [Tekstitys].
- 4. Paina  $\lt/$  > valitaksesi halutun tekstityskielen. Painamalla ENTER  $(\odot)$ , voit asettaa tekstityksen valinnaisuuksia.
- 5. Paina painiketta BACK (1) kuvaruutunäytöstä poistumiseksi.

**Huomio** 

Toiset levyt mahdollistavat tekstitysvalintojen muuttamisen vain levyvalikon kautta. Tässä tapauksessa paina TITLE/POPUP tai DISC MENU ja valitse sopiva tekstitys levyvalikon valinnoista.

## **Erilaisen audion kuuntelu BD DVD AVCHD MOVIE**

- 1. Paina toiston aikana INFO/MENU **(**m**)**.
- 2. Valitse [Valinta] käyttämällä  $\langle$  />, ja paina  $ENTER$  ( $\odot$ )
- 3. Paina  $\Lambda/V$  valitaksesi audiotoiminnon [Ääni].
- 4. Paina  $\lt/$  valitse haluttu audion, audioraidan tai audiokanavan kieli.
- 5. Paina painiketta BACK (1) kuvaruutunäytöstä poistumiseksi.

### **Huomio**

- Toiset levyt mahdollistavat audiovalintojen muuttamisen vain levyvalikon kautta. Tässä tapauksessa paina TITLE/POPUP tai DISC MENU ja valitse sopiva audio levyvalikon valinnoista.
- y Heti äänen kytkemisen jälkeen voi olla väliaikaista eroavaisuutta näytön ja sen hetkisen äänen välillä.
- y BD-ROM-levyillä multiaudioformaatti (5.1CH tai 7.1CH) näytetään kuvaruutunäytöllä yhdessä toiminnon [MultiCH] kanssa.

Käytt<sub>t</sub> **4**

### <span id="page-36-0"></span>**Erilaisten kuvakulmien katselu**

### **BD** DVD

Jos levy sisältää useita kamerakulmia, voit vaihtaa toiseen kamerakulmaan toiston aikana.

- 1. Paina toiston aikana INFO/MENU **(**m**)**.
- 2. Valitse [Valinta] käyttämällä  $\langle$  />, ja paina  $ENTER(\odot)$
- 3. Paina  $\Lambda$  / V valitaksesi [Kuvakulma] -toiminnon.
- 4. Paina </>
valitaksesi halutun katselukulman.
- 5. Paina painiketta BACK (1) kuvaruutunäytöstä poistumiseksi.

## **TV:n kuvasuhteen muuttaminen BD AVCHD MOVIE**

Voit vaihtaa TV:n kuvasuhteen asetuksen toiston aikana.

- 1. Paina toiston aikana INFO/MENU ( $\Box$ ).
- 2. Valitse [Valinta] käyttämällä </>></>>, ja paina  $ENTER$  ( $\odot$ )
- 3. Paina painiketta  $\Lambda$  / V valitaksesi kuvasuhdetoiminto [TV:n kuvasuhde].
- 4. Paina  $\lt/$  valitaksesi halutun toiminnon.
- 5. Paina painiketta BACK (1) kuvaruutunäytöstä poistumiseksi.

### **D** Huomio

Vaikka vaihdat TV kuvasuhteen arvoa [TV:n kuvasuhde] kuvaruutunäytöllä, kuvasuhteen toiminto [TV:n kuvasuhde] asetusvalikossa [Asetukset] ei muutu.

## **Tekstityskoodisivun muuttaminen MOVIE**

Jos tekstitys näytetään vaurioituneilla kirjaimilla, voit muuttaa tekstityskoodisivua tekstitystiedoston näyttämiseksi oikein.

- 1. Paina toiston aikana INFO/MENU ( $\Box$ ).
- 2. Valitse [Valinta] käyttämällä </>></>>, ja paina  $ENTER$  ( $\odot$ )
- 3. Paina  $\Lambda/V$  ja valitse koodisivutoiminto [Koodisivu].
- 4. Paina  $\lt/$  > ja valitse haluttu kooditoiminto.

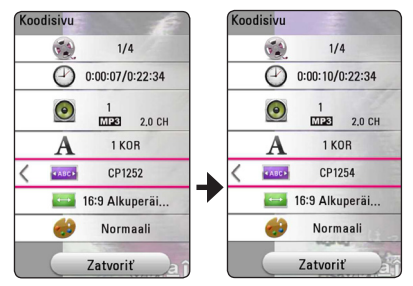

- Käyttö **4**
- 5. Paina painiketta BACK (1) kuvaruutunäytöstä poistumiseksi.

## **Kuvatilan muuttaminen | BD || DVD || AVCHD || MOVIE ||**

Voit vaihtaa [Kuvatila] vaihtoehdon toistonaikana.

- 1. Paina toiston aikana INFO/MENU **(**m**)**.
- 2. Valitse [Valinta] käyttämällä </>></>>, ja paina  $ENTER$  ( $\odot$ )
- 3. Paina painiketta  $\Lambda/V$  ja valitse kuvatilatoiminto [Kuvatila].
- 4. Paina  $\lt/$  valitaksesi halutun toiminnon.
- 5. Paina painiketta BACK (1) kuvaruutunäytöstä poistumiseksi.

### <span id="page-37-0"></span>**Käyttäjän [Omat aset.] toimintojen asettaminen**

- 1. Paina toiston aikana INFO/MENU **(**m**)**.
- 2. Valitse [Valinta] käyttämällä </>
a/>
a paina  $ENTFR$  $(O)$
- 3. Paina painiketta  $\Lambda/V$  ja valitse kuvatilatoiminto [Kuvatila].
- 4. Paina </> ja valitse käyttäjän asetus [Omat aset.] ja paina ENTER  $(③)$ .

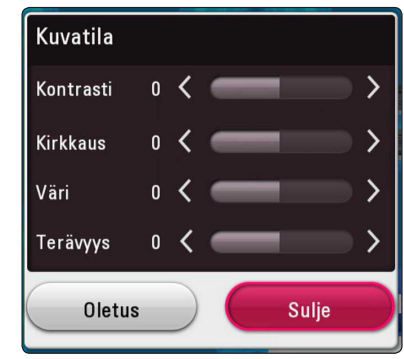

5. Paina painiketta  $\Lambda/V/\langle\!/$  ja valitse säädä kuvatilatoimintoja [Kuvatila].

Valitse oletustoiminto [Oletus] ja paina tämän jälkeen ENTER ( $\odot$ ) kaikkien videosäätöjen nollaamiseksi.

6. Paina  $\Lambda/V/\langle\!/$  ja valitse suljetoiminto [Sulje] ja paina ENTER (<sup>o</sup>) asetuksen päättämiseksi.

## **Sisältötietojen katselu MOVIE**

Soitin voi toistaa sisältötietoja.

- 1. Valitse tiedosto painamalla  $\Lambda/V/\langle\!/$
- 2. Paina INFO/MENU (n). Tiedoston tiedot näkyvät näytöllä.

Elokuvan toiston aikana, voit näyttää tiedoston tiiedot painamalla TITLE/POPUP.

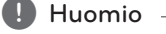

Näytöllä oleva tieto ei ehkä ole oikea verrattuna todelliseen sisältötietoon.

## **Sisältölistakuvauksen muuttaminen**  MOVIE | MUSIC | PHOTO

[Elokuva]-, [Valokuva]- tai [Musiikki]-valikossa, voit muuttaa sisältölistauksen näkymää.

Paina punaista (R) painiketta toistuvasti.

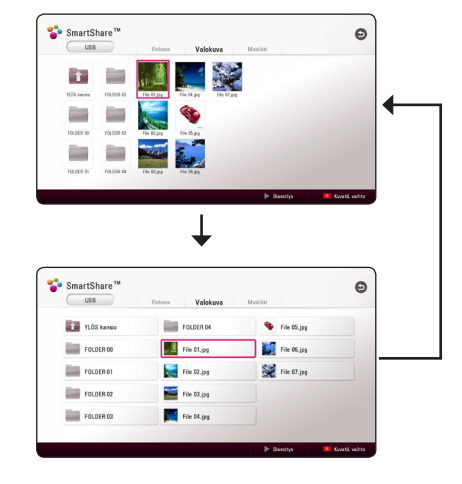

Käyttö **4**

### <span id="page-38-0"></span>**Tekstitystiedoston valinta**

### **MOVIE**

Jos tekstitystiedoston nimi poikkeaa videotiedoston nimestä, sinun on valittava tekstitystiedosto elokuvavalikosta [Elokuva] ennen elokuvan toistamista.

- 1. Paina painiketta  $\Lambda/V/\langle\!/$ haluamasi toistettava tekstityskieli elokuvavalikosta [Elokuva].
- 2. Paina  $FNTFR(\odot)$ .

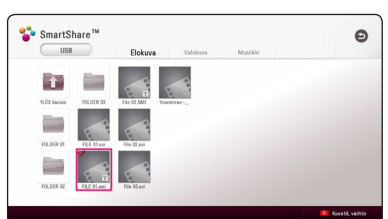

Paina ENTER (O) uudelleen tekstitystiedoston valinnan poistamiseksi. Valittu tekstitystiedosto näytetään videotiedoston toistamisen aikana.

- , Huomio
- Mikäli painat painiketta (STOP) toiston aikana, tekstityksen valinta peruutetaan.
- y Tämä toiminto ei ole käytettävissä kotiverkon kautta toistettavalle tiedostolle palvelimella.

## **Musiikin kuuntelu kuvaesityksen aikana PHOTO**

Voit näyttää valokuvatiedostojasi ja samalla kuunnella audio-tiedostoja.

- 1. Katsellessa valokuvaa kokonäytöllä, paina INFO/ MENU **(**m**)** valintavalikon näyttämiseksi.
- 2. Valitse toiminto [Premium] painamalla  $\lt/$  >, ja paina  $ENTER(\bigcirc$
- 3. Paina  $\Lambda/V$  ja valitse musiikin valintatoiminto [Musiikkivalinta] ja paina tämän jälkeen ENTER (<sup>O</sup>) musiikkivalikon [Musiikkivalinta] näyttämiseksi.
- 4. Paina  $\Lambda$  / V ja valitse laite ja paina ENTER ( $\odot$ ).

Saatavilla oleva laite voi erota riippuen nykyisen kuvatiedoston sijainnista.

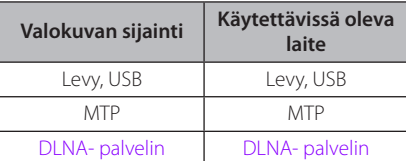

5. Paina  $\Lambda$  / V ja valitse haluamasi toistettava tiedosto tai kansio.

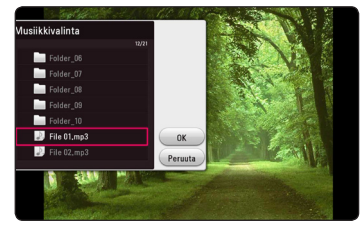

Valitse  $\Xi$  ja paina ENTER ( $\odot$ ) ylähakemiston näyttämiseksi.

### **A** Huomio

Valittaessa äänitiedostoa palvelimelta, ei kansion valinta ole käytettävissä. Ainoastaan tiedoston valinta on käytettävissä.

6. Paina  $>$  ja valitse [OK], ja paina ENTER ( $\odot$ ) musiikin valinnan päättämiseksi.

## <span id="page-39-0"></span>**Toistaa 3D-koodattua tiedostoa MOVIE**

Tämä toiminto mahdollistaa sinun pelaavan 3D-sisältöjä mikäli tiedosto on koodattu 3D:llä.

- 1. Paina toiston aikana INFO/MENU ( $\Box$ ).
- 2. Valitse [3D] painamalla  $\lt/$  >, ja paina ENTER  $\mathcal{O}(\mathbf{O})$
- 3. Valitse sopiva tila (vierekkäin, ylhäällä ja alhaalla) joka on samalla tavalla kuin tiedosto joka on koodattu 3D:lle käyttämällä  $\Lambda/V/C/$

### **A** Huomio

Mikäli tekstity näkyy epänormaalisti, aseta TV:n 3D-valinta pois-tilaan ja yksikön 3D-valinta päälle.

## **Lisäominaisuudet**

## **BD-LIVE™ sisällöstä nauttiminen**

### **BD**

BD-ROM:lla, joka tukee verkonlaajennustiminnolla varustettua BD-LIVE:ä voit nauttia useammista toiminnoista, kuten uusien elokuvatrailereiden lataamisesta yhdistämällä tämän laitteen internetiin.

- 1. Tarkasta verkkoyhteys ja asetukset (sivu 15).
- 2. Aseta USB -muistilaite etupaneelin USBliitäntään.

USB-muistilaitteeseen voidaan tarvittaessa ladata bonussisältöä.

3. Paina painiketta HOME  $(\bigodot)$ , ja aseta toiminto [BD-LIVE-yhteys] asetusvalikossa [Asetukset] päälle [Päällä] (sivu 19).

Levystä riippuen, BD-Live-toimintoa ei ehkä voi käyttää, jos toiminto [BD-LIVE-yhteys] on asetettu osittain sallituksi [Sallittu osittain].

4. Aseta BD-ROM-levy, jossa BD-Live toiminto. Käyttö saattaa vaihdella riippuen levystä. Ks. levyn mukana toimitettuja ohjeita.

### >Huomio

Älä irrota liitettyä USB-laitetta sisällön lataamisen aikana tai jos Blu-ray-levy on edelleen levykelkassa. Muussa tapauksessa liitetty USB-laite voi vaurioitua ja BD-Live ominaisuudet eivät toimi oikein vaurioituneella USB-laitteella. Jos liitetty USB-laite näyttää vialliselta näistä toimenpiteistä johtuen, voit formatoida liitetyn USB-laitteen PC:llä ja kokeilla sen toimivuutta uudelleen tässä soittimessa.

### <span id="page-40-0"></span>**A** Huomio

- y Joidenkin BD-Live sisältöjen pääsyä voi olla rajoitettu joillakin alueilla sisältöpalveluntuottajan omasta päätöksestä.
- BD-Live sisältöjen lataus ja käynnistyminen voi kestää useita minuutteja.
- y BD-Liven osalta, käytä vain USB-flash asemaa / ulkoista HDD-formatointia FAT32:ssa.

### **LG AV Remote**

Voit ohjata tätä soitinta iPhone-laitteesi tai Androidpuhelimen välityksellä kotiverkossasi. Tämä soitin ja puhelimesi on liitettävä langattomaan verkkolaitteeseesi kuten liitäntäpisteeseen. Käy "Apple iTunes" tai "Google Android Market (Google Play Store)" -sivustoilla yksityiskohtaisten tietojen osalta liittyen "LG AV Remote" -laitteeseen.

### **Private-äänitila**

Lataamalla "LG AV Remote" -sovelluksen älypuhelimeesi tai taulutietokoneeseesi, voit liittää kuulokkeesi ja nauttia äänestä soittimestasi älylaitteillasi.

Tämä ominaisuus lähettää video-signaalin TVlaitteelle HDMI:n välityksellä ja Audio-signaalin älypuhelimelle tai taulutietokoneelle Wi-Fi:n välityksellä. Tarkempien tietojen osalta, ole hyvä ja katso Help-osaa "LG AV Remote" -sovelluksessa.

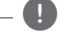

### **D** Huomio

- Kun laitetta käytetään MUSIC flow -toiminnon kanssa, ei Private sound -tila on käytettävissä.
- Kaikki mallit eivät tue Private sound -tila -tilaa ja usean laitteen pariutus ei ole käytettävissä.

## **Premiumin käyttö**

Voit käyttää erilaisia sisältöpalveluita Internetin kautta Premium ominaisuudella.

1. Tarkasta verkkoyhteys ja asetukset (sivu 15).

- 2. Paina HOME  $(\bigtriangleup)$ .
- 3. Valitse toiminto [Premium] painamalla  $\lt/$  >, ja paina ENTER  $(③)$ .

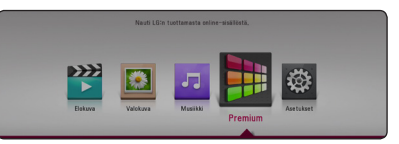

4. Valitse on-line-palvelu painamalla  $\Lambda/V/\leq l$  $>$ , ja paina ENTER ( $\odot$ ).

### **Huomio**

- Jokaisen palvelun yksityiskohtaisten tietojen osalta, ota yhteys palveluntuottajaan tai vieraile palvelun tukilinkissä.
- y Premium palveluiden sisältöön ja käyttöä koskeviin tietoihin, myös käyttäjäliittymään voi kohdistua muutoksia. Katso jokaisen palvelun web-sivustolta lisätietoja yleisimmistä päivitystiedoista.
- Kun [Premium] avataan ensimmäisen kerran, tulee maa-asetukset esiin.
- Mikäli haluat vaihtaa maa-asetusta, siirry [Asetukset] > [VERKKO] > [Smart palveluasetukset] > [Maa-asetukset]. Valitse  $[Manuadil]$ ia paina ENTER  $(⑤)$   $[Maa$ asetukset] -valikossa.

## <span id="page-41-0"></span>**Kuunteleminen LG monihuoneäänellä (LG Music Flow) ACD** MUSIC

LG smart Hi-Fi audio system MUSIC flow mahdollistaa musiikista nauttimisen useasta kaiuttimesta langattomasti.

Käyttämällä MUSIC flow -sovellusta, voit nauttia tällä laitteella toistetusta korkealaatuisesta äänestä.

- 1. Tarkasta verkkoyhteys ja asetukset (sivu 15). Soittimen ja kaiuttimien on oltava liitetty samaan verkkoon.
- 2. Paine musiikin toiston aikana vihreää (G) painiketta. Valitse kaiuttimet käyttämällä  $\Lambda/V$ ia ENTER ( $\odot$ ) painikkeita. Voit valita usean MUSIC flows-toiminnon kuuntelemiseen. Muuttaaksesi MUSIC flow -kanavaa, paina  $>$  kun merkitty kaiutin on korostettu ja valitse lähtövaihtoehto A/V ja ENTER (<sup>O</sup>) painikkeilla.

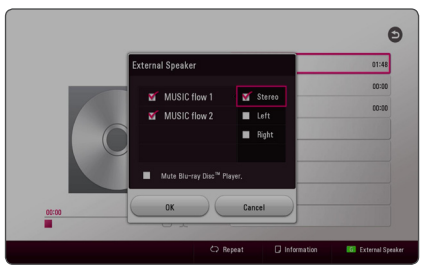

Jos valitset [Mykistä Blu-ray Disc™ -soitin], voit kuunnella vain MUSIC flow -toiminnolla.

3. Valitse [OK] ja paina ENTER (<sup>O</sup>) kaiuttimen valinnan päättämiseksi.

### **A** Huomio-

- Suosittelemme neljän kaiuttimen liittämistä hyvän äänenlaadun saamiseksi.
- Signaalihäiriö voi aiheuttaa toiston pysähtymisen.
- Jos toisto ei toimi kunnolla, voi yhteys katketa automaattisesti.
- Jos private sound -tila on käytössä, ei tämä toiminto ole käytettävissä.
- Jos MUSIC flow ei näy luettelossa, nollaa verkkoasetukset asetusvalikossa.
- Jos painat BACK (<a>
palataksesi tiedostoselaimeen MUSIC flow toiston aikana, MUSIC flow pysäyttää toiston.

## <span id="page-42-0"></span>**Vianetsintä**

## **Yleistä**

I

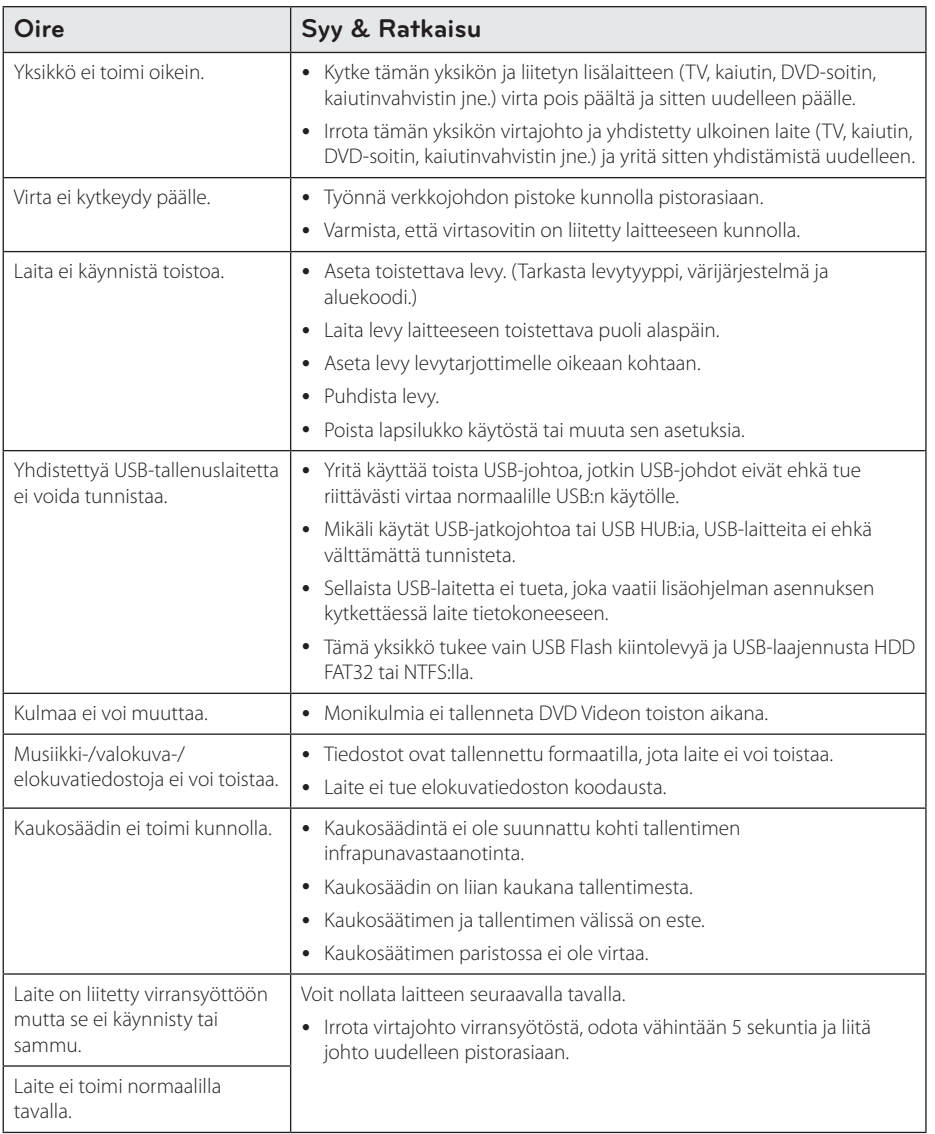

Vianetsintä **1** Vianetsintä

## <span id="page-43-0"></span>**Verkko**

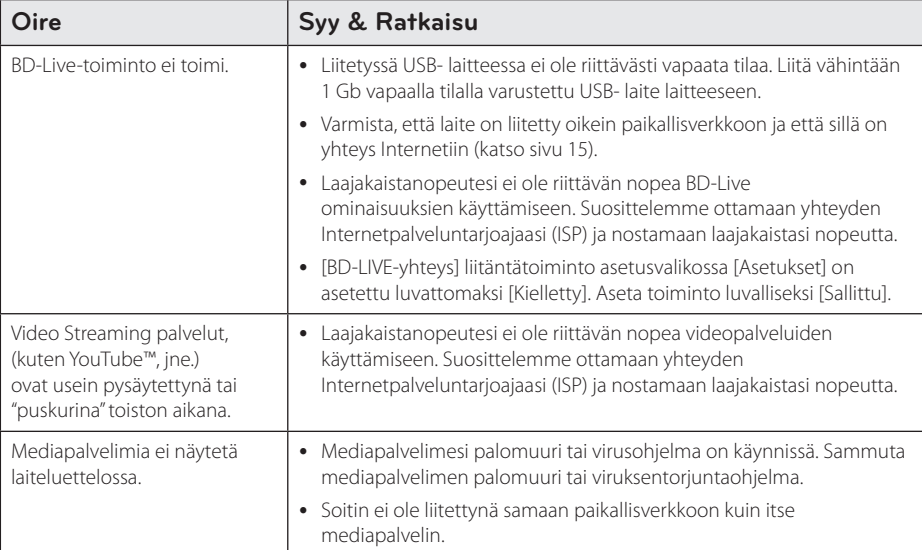

I

### <span id="page-44-0"></span>**Kuva**

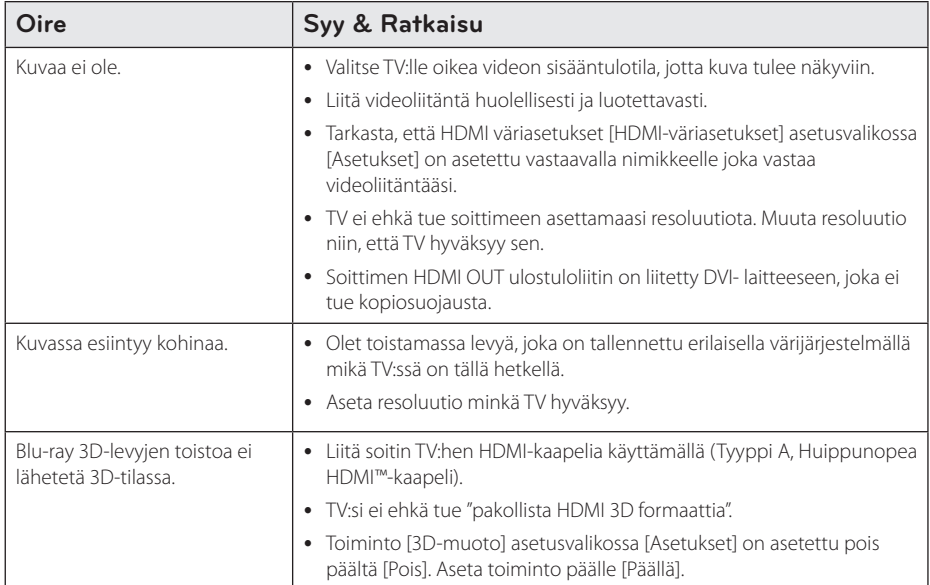

### **Asiakastuki**

Laiteohjelmiston päivittäminen parantaa sen toimintoja ja/tai lisää uusia toimintoja. Viimeisin ohjelmisto (jos päivityksiä on tehty), on saatavissa verkkosivuiltamme http://www.lg.com tai LG Electronics -asiakaspalvelusta.

## **AVOIMEN LÄHDEKOODIN OHJELMISTOA KOSKEVA HUOMAUTUS**

Voit hankkia tämän tuotteen sisältämän lähdekoodin GPL-, LGPL-, MPL- ja muiden avoimen lähdekoodin käyttöoikeuksien perusteella osoitteesta http://opensource.lge.com. Lähdekoodin lisäksi voit ladata kaikki mainitut käyttöoikeusehdot, takuun vastuuvapauslausekkeet ja tekijänoikeusilmoitukset. LG Electronics toimittaa avoimen lähdekoodin myös CD-levyllä. Tästä palvelusta veloitetaan vain toimituskustannukset, eli tietovälineen hinta ja toimituskulut. Pyynnön voi tehdä sähköpostitse osoitteeseen opensource@lge.com. Tarjous on voimassa kolme (3) vuotta tuotteen ostopäivästä.

## <span id="page-45-0"></span>**TV:n ohjaus toimitukseen kuuluvalla kaukosäätimellä**

Voit käyttää TV:tä alla olevilla painikkeilla.

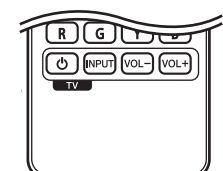

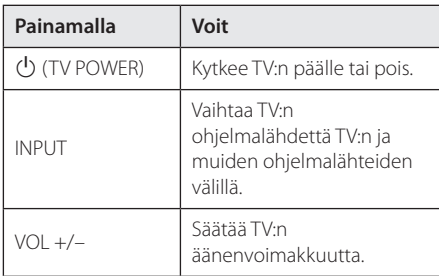

### , Huomio

Liitetystä laitteista riippuen, et välttämättä voi ohjata TV:tä joillakin painikkeilla.

## **Kaukosäätimen asetus TV:n ohjaamista varten**

Voit ohjata TV:tä toimitukseen kuuluvalla kaukosäätimellä. Jos TV on alla olevalla listalla, aseta sopiva valmistajakoodi.

1. Pidä  $\bigcup$  (TV POWER)-painiketta alas painettuna ja syötä numeropainikkeilla TV:n valmistajakoodi (katso alla oleva taulukko).

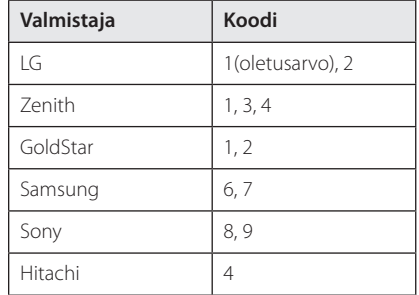

2. Vapauta  $\bigcup$  (TV POWER)-painike, jolloin asetus on valmis.

Televisiosta riippuen jotkut tai kaikki painikkeet eivät ehkä toimi television kanssa, vaikka oikea valmistajan koodi olisikin syötetty. Vaihtaessasi kaukosäätimeen uudet paristot saattaa syötetty koodinumero palautua oletusasetuksen koodiksi. Aseta sopiva koodinumero uudelleen.

## <span id="page-46-0"></span>**Verkko-ohjelman päivitys**

## **Huomautus koskien verkon päivitystä**

Suorituskyvyn parannus ja/tai lisäominaisuudet tai palvelut ovat ajoittain käytettävissä laitteille, jotka on liitetty kodin laajakaistaverkkoon. Jos saatavilla on uusia ohjelmapäivityksiä ja laite on liitetty laajakaistaverkkoon, soitin ilmoittaa näistä päivityksistä seuraavalla tavalla.

### **Tapa 1:**

- 1. Päivitysvalikko näkyy näkyy ruudulla kytkiessäsi soittimen päälle.
- 2. Paina painiketta  $\lt/$  ia valitse haluttu toiminto ja paina tämän jälkeen ENTER  $(③)$ .

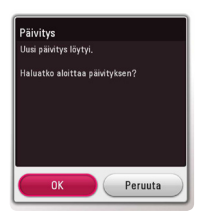

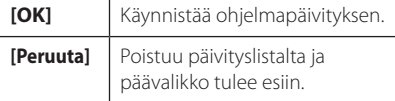

### **Tapa 2:**

Jos ohjelmapäivitys on saatavana päivityspalvelimelta, kuvake "Päivitys" ilmestyy aloitusvalikon alapuolelle. Paina sinistä painiketta (B) päivityksen käynnistämiseksi.

## **Ohjelmistopäivitys**

Voit päivittää soittimesi käyttämällä viimeisintä ohjelmistoa tuotteen toimintojen laajentamiseksi ja/tai uusien ominaisuuksien lisäämiseksi. Voit päivittää ohjelman liittämällä laitteen suoraan ohjelmapäivityspalvelimeen.

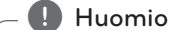

- Ennen soittimen ohjelmapäivitystä on sinun poistettava mikä tahansa levy ja USB- laite soittimesta.
- Ennen soittimen ohjelmapäivitystä on sinun sammutettava soitin ja käynnistettävä se uudelleen.
- y **Ohjelmapäivityksen aikana älä sammuta soitinta tai katkaise AC- virransyöttöä tai paina mitä tahansa painiketta.**
- Mikäli peruutat päivityksen, sammuta virta ja käynnistä uudelleen suorituskyvyn vakauttamiseksi.
- y Tätä laitetta ei voi päivittää edelliseen ohjelmaversioon.
- 1. Tarkista verkkoyhteys ja -asetukset (sivu 15).
- 2. Valitse toiminta ohjelma [Ohjelmisto] asetusvalikosta [Asetukset] ja paina tämän jälkeen ENTER $(③)$ .
- 3. Valitse päivitystoiminto [Päivitys] ja paina ENTER  $\mathcal{O}(n)$ .

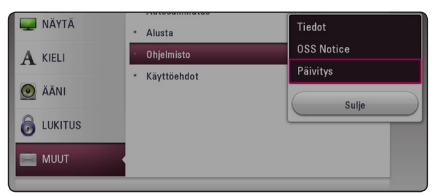

Soitin tarkastaa uusimmat päivitykset.

### , Huomio

- $\bullet$  Jos painat ENTER ( $\odot$ ) päivityksen etsimisen aikana, etsintä päättyy.
- Jos päivitystä ei ole saatavana, sanoma "Päivityksiä ei löytynyt." ilmestyy näkyviin. Paina ENTER (<sup>O</sup>) palataksesi [Home Menu]valikkoon.

#### 48 **Liite**

- 4. Jos uusi versio on saatavilla, viesti "Uusi päivitys löytyi. Päivitys kestää muutaman minuutin. Päivitetäänkö?" ilmestyy näytölle.
- 5. Valitse [OK] päivityksen aloittamiseksi. (Peruutusvalinta [Peruuta] lopettaa päivityksen).
- 6. Soitin käynnistää uusimman päivityksen latauksen palvelimelta. (Lataus kestää useita minuutteja riippuen kotiverkkosi olosuhteista.)
- 7. Ohjelman päivittämiseksi seuraavalla kerralla, on ohjelmapäivitys aloitettava alusta uudelleen.

### $\left/ \right| \setminus$  Varoitus

Älä katkaise laitteen virtaa ohjelmapäivityksen aikana.

### , Huomio

Jos ohjelmisto sisältää ajurin päivityksen, levykelkka saattaa aueta prosessin aikana.

- 8. Kun päivitys on päättynyt, virta tullaan kytkemään päälle automaattisesti muutaman sekunnin kuluessa.
- 9. Kytke virta takaisin päälle. Järjestelmä käyttää nyt uusinta versiota.

### , Huomio

Ohjelmiston päivitystoiminto ei ehkä toimi kunnolla johtuen Internet-ympäristöstäsi. Siinä tapauksessa voit saada LG Electronics huoltopisteestä viimeisimmän ohjelmistoversion, jolla pystyt päivittämään soittimesi. Katso lisätietoja kohdasta "Asiakastuki" sivulla 50.

Liite **6**

## <span id="page-48-0"></span>**Lisätietoja**

## **Tiedostovaatimukset**

### **Elokuvatiedostot**

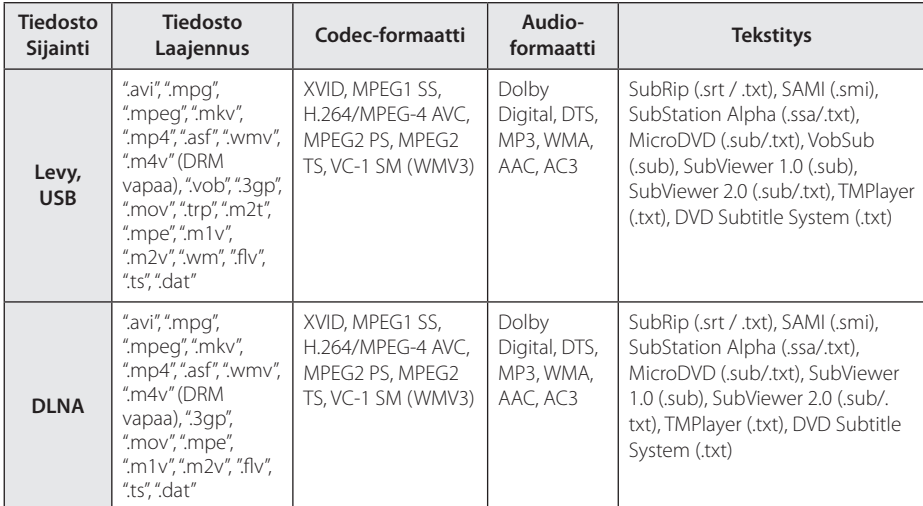

### **Musiikkitiedostot**

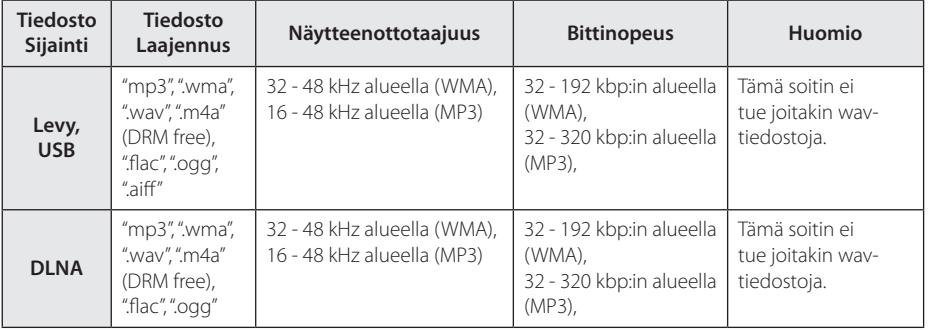

### **Valokuvatiedostot**

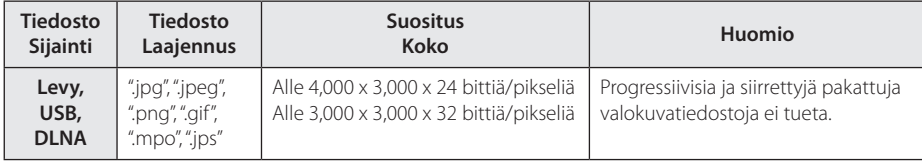

#### <span id="page-49-0"></span>50 **Liite**

### D Huomio -

- Tiedoston nimi on rajoitettu 180 merkkiin.
- y Enintään tiedostoja/kansiossa: Alle 2000 (tiedostojen ja kansioiden kokonaismäärä)
- Tiedostojen koosta ja määrästä riippuen, mediasisällön lukeminen voi kestää useita minuutteja.
- Tiedoston yhteensopivuus voi poiketa palvelimesta riippuen.
- Koska yhteensopivuus DLNA-palvelimissa on testattu SmartShare-ympäristössä, voi tiedostovaatimukset ja toistotoiminnot erota mediapalvelimen mukaan.
- Sivulla 49 kuvatut tiedostovaatimukset eivät aina ole yhteensopivia. Tiedostoominaisuuksissa ja mediapalvelimen tehossa voi olla rajoituksia.
- Videoiden tekstitiedostoien toisto on mahdollista vain SmartShare PC Software luomilla mediapalvelimilla, jotka ladataan verkkosivulta.
- Palvelimella olevia kannettavia mediatiedostoja, kuten USB-asema, DVDasema jne. ei ehkä jaeta oikealla tavalla.
- y Näytöllä näkyvä audiotiedoston kokonaistoistoaika ei ehkä ole oikea VBRtiedostoille.
- CD/DVD-levyllä tai USB 1.0/1.1 laitteessa olevia HD-elokuvatiedostoja ei ehkä toisteta oikein. Blu-ray-levy tai USB 2.0 suositellaan toistamaan HD-elokuvatiedostoja.
- Tämä soitin tukee H.264/MPFG-4 AVC profiilia Pää, Korkea Tasolla 4.1. Korkeamman tason tiedostoa ei ehkä tueta.
- $\bullet$  Tämä soitin ei tue GMC<sup>\*1</sup> tai Opel<sup>\*2</sup> tallennettuja tiedostoja.
	- \*1 GMC Global Motion Compensation
	- \*2 Qpel Quarter pixel

### D Huomio -

- y "avi"-tiedostoa, joka on salattu "WMV 9 koodekilla" ei tueta.
- Tämä soitin tukee UTF-8-tiedostot jopa se sisältää Unicode Tekstityksen sisältö. Tämä soitin ei tue aitoja Unicodetekstitystiedostoja.
- Toistoa ei ehkä voi suorittaa tiedostotyypistä tai tallennustavasta johtuen.
- Tämä soitin ei tue useassa istunnossa suoritettua tavallisella tietokoneella (PC) tallennettua levyä.
- Jotta elokuvatiedosto voidaan toistaa, elokuvatiedoston nimen ja tekstitystiedoston nimen on oltava samat.
- y Toistaessasi video-tiedostoa jatkeella ".ts", ".m2ts", ".mts", ".tp", ".Trp" tai ".m2t", soittimesi ei välttämättä tue tekstitystiedostoja.
- Näytöllä näkyvä musiikkitiedoston kokonaistoistoaika ei ehkä ole oikea VBRtiedostoille.
- Videon/ Audion koodekin yhteensopivuus voi vaihdella riippuen video-tiedostosta.

## **AVCHD (Advanced Video Codec High Definition)**

- Tämä soitin toistaa AVCHD-levyjä. Näitä levyjä käytetään usein videokameroissa.
- AVCHD-formaatti on teräväpiirtoinen digitaalinen videoformaatti.
- MPEG-4 AVC/H.264 -formaatti pakkaa kuvan tehokkaammin kuin perinteiset kuvanpakkausformaatit.
- y Tämä soitin toistaa AVCHD-levyjä, joissa on käytetty x.v.Colour-formaattia.
- Voi olla, että laite ei pysty toistamaan joitakin AVCHD-formaatissa olevia levyjä, riippuen niiden tallennusasetuksista.
- AVCHD-levyt on viimeisteltävä.
- y "x.v.Colour" tarjoaa laajemman väriskaalan kuin tavanomainen DVD-videolevy.

#### **Liite** 51

### <span id="page-50-0"></span>**Tietoa DLNA:sta**

Tämä soitin on DLNA hyväksytty mediasoitin joka näyttää ja toistaa elokuvia, valokuvia ja musiikkia yhteensopivalta DLNA- digitaaliselta mediapalvelimelta (PC ja kuluttajatuotteet).

Digital Living Network Alliance (DLNA) on kuluttajaelektroniikan, tietokoneteollisuuden ja kannettavien laitevalmistajien maailmanlaajuinen teollisuusorganisaatio. Digital Living mahdollistaa kuluttajille digitaalisen median helppokäyttöisen jakelun kotiverkon välityksellä.

DLNA hyväksyntälogo helpottaa näiden tuotteiden löytämistä, jotka noudattavat DLNA Interoperatiivisia määräyksiä. Tämä laite noudattaa DLNA Interoperatiivisia määräyksiä v1.5.

Kun PC on käytössä DLNA- palveluohjelmassa tai muu DLNA yhteensopiva laite on liitettynä tähän soittimeen, muutamien ohjelma-asetuksien muutos tai muiden laitteiden käyttö voi olla pakollista. Katso lisätietoja ohjelman tai laitteen käyttöohjeesta.

### **Teräväpiirtotoiston laitteistovaatimukset**

Teräväpiirtotoistoon:

- Teräväpiirtonäyttö, jossa HDMI-tuloliittimet.
- BD-ROM-teräväpiirtolevyt.
- HDMI- tai HDCP-yhteensopiva DVI-tulo näyttölaitteessa vaaditaan joidenkin sisältöjen toistamiseksi (levyn tekijöiden määritysten mukaisesti).

Dolby® Digital Plus, Dolby TrueHD ja DTS-HD monikanavainen äänentoisto:

- Viritin/vahvistin integroidulla dekooderilla (Dolby Digital, Dolby Digital Plus, Dolby TrueHD, DTS tai DTS-HD).
- y Pää- keski- ja sivukaiuttimet sekä alibassokaiutin, jos valittu toiminto vaatii niitä.

## **Huomautuksia yhteensopivuudesta**

- Johtuen siitä, että BD-ROM on uusi formaatti, joidenkin levyjen, digitaalisten yhteyksien tai muiden yhteensopivuusseikkojen kanssa voi esiintyä ongelmia. Mikäli yhteensopivuusongelmia ilmenee, ota yhteys valtuutettuun huoltopalveluun.
- Tällä laitteella voit nauttia toiminnoista, kuten kuva kuvassa, toisioääni- ja virtuaalipaketit, jne. BD-ROM:lla, joka tukee BONUSVIEW:tä (BD-ROM versio 2 Profiili 1 versio 1.1). Toissijaista videota ja audiota voidaan toistaa kuva kuvassa toiminnon yhteensopivalta levyltä. Katso lisätietoja toistotavoista levyn ohjeista.
- y Teräpiirtosisällön ja taajuusmuunnetun standardin DVD-sisällön katselemiseksi näyttölaitteesi voi vaatia HDMI-tehokasta sisääntuloa tai HDCP-tehokasta DVI-sisääntuloa.
- Jotkut BD-ROM- ja DVD-levyt voivat rajoittaa joidenkin käyttökomentojen ja toimintojen käyttöä.
- Dolby TrueHD, Dolby Digital Plus ja DTS-HD -toisto on rajoitettu 7.1-kanavaiseksi käytettäessä laitteen Digital Audio tai HDMI-ulostuloa.
- Voit käyttää USB-laitetta joiden levyä koskevien tietojen tai ladattujen on-line-sisältöjen tallentamiseen. Käyttämäsi levy valvoo kuinka kauan tätä tietoa säilytetään.

## <span id="page-51-0"></span>**Audion Ulostulon tekniset tiedot**

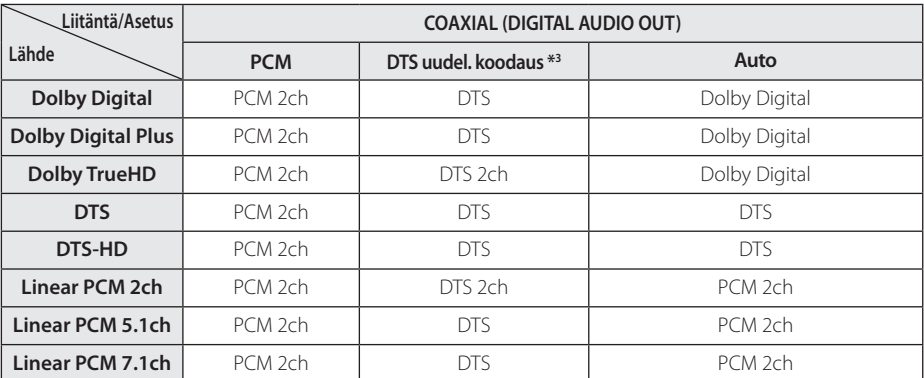

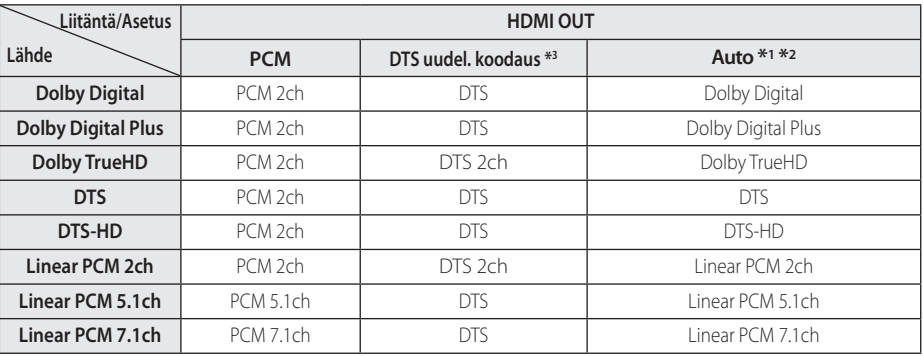

**6**

\*1 Toissijaiset ja vuorovaikutteiset äänet eivät välttämättä sisälly ulossyötettyyn bittivirtaan, kun [Digitaalinen lähtö]-tilaksi on asetettu [Auto]. (lukuun ottamatta LPCM-koodekkia: antosignaali sisältää aina interaktiivisen ja PIP-äänen.)

- \*2 Tämä laite valitsee aina automaattisesti HDMI-äänen siihen liitetyn HDMI-laitteen dekoodausominaisuuksien mukaan, myös siinä tapauksessa, että [Digitaalinen lähtö]-valinnaksi on asetettu [Auto].
- \*3 Jos [Digitaalinen lähtö] -valinnaksi on asetettu [DTS uudel. koodaus], audiolähtö on enintään 48 kHz ja 5.1 kanavaa. Jos [Digitaalinen lähtö] toiminto asetetaan asetukselle [DTS uudel. koodaus], DTS uudel. koodaus audio lähetetään BD-ROM- levyille ja alkuperäinen audio lähetetään toisille levyille (kuten [Auto]).
- Jos HDMI OUT-liitin on liitetty TV:sioon nopealla HDMI™ kaapelilla ja Dolby Digital Plus/Dolby TrueHD lähetetään HDMI OUT-liitännästä, DIGITAL AUDIO OUT-liitäntää on rajoitettu "PCM 2ch" (Jos HDMI ja DIGITAL AUDIO OUT ovat liitetty samanaikaisesti).
- y Audio lähetetään kuten PCM 48 kHz/16 bittiä MP3/WMA-tiedostoon ja PCM 44.1kHz/16 bittiä Audio CD-levyille toiston aikana.
- Sinun on valittava digitaalisen audion ulostulo ja maksimi näytteenottotaajuus jonka vahvistimesi (tai AV- vastaanotin) hyväksyy käyttämällä [Digitaalinen lähtö] ja [Näytteenottotaaj.] toimintoja asetusvalikossa [Asetukset] (katso sivu 22).
- y Käytettäessä digitaalista audioliitäntää (DIGITAL AUDIO OUT tai HDMI OUT), BD-ROM-levyn levyvalikon näppäinäänet eivät ehkä kuulu, jos [Digitaalinen lähtö] vaihtoehto on asetettu arvoon [Auto] .
- y Mikäli digitaalilähdön audioformaatti ei ole yhteensopiva vastaanottimen kanssa, vastaanotin joko tuottaa voimakasta säröääntä tai se ei tuota minkäänlaista ääntä.
- y Monikanavaisen digitaalisen surround-äänen tuottaminen digitaalisen kytkennän kautta on mahdollista vain, jos vastaanotin on varustettu digitaalisella monikanavadekooderilla.

Liite **6**

## <span id="page-53-0"></span>**Aluekoodilista**

Valitse aluekoodi tästä listasta.

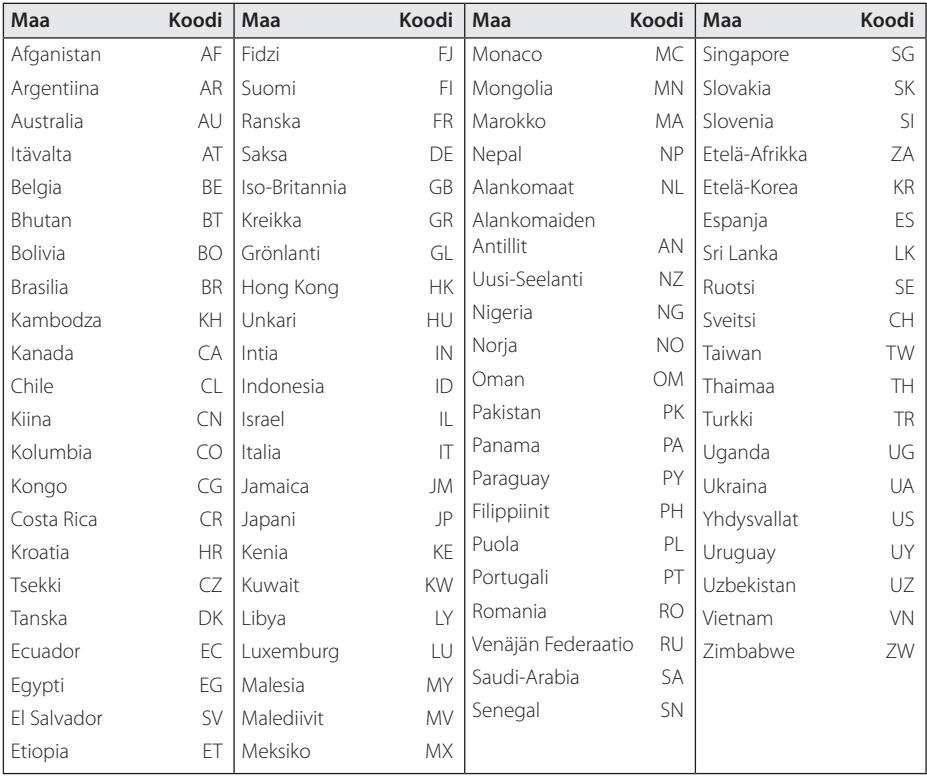

Liite **6**

I

## <span id="page-54-0"></span>**Kielikoodilista**

Käytä tätä listää haluamasi kielen syöttämiseksi seuraaville aloitusasetuksille: Levyaudio [Levyn ääniraita], Levytekstitys [Levyn tekstitys] ja Levyvalikko [Levyn valikko].

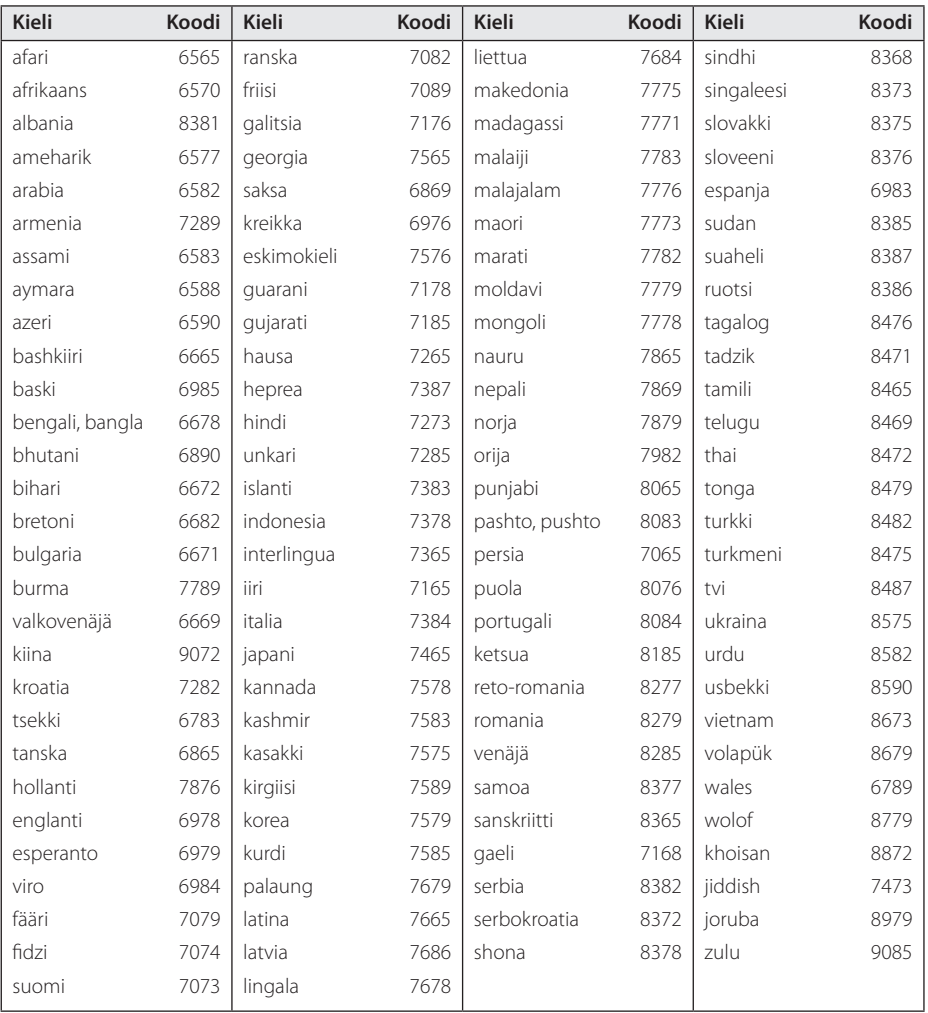

Liite

## <span id="page-55-0"></span>**Tavaramerkit ja lisenssit**

Kaikki muut tavaramerkit ovat niiden omistajien tavaramerkkejä.

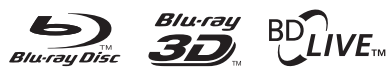

Blu-ray Disc™, Blu-ray™, Blu-ray 3D™, BD-Live™, BONUSVIEW™ ja logot ovat Blu-ray levyyhdistyksen tavaramerkkejä.

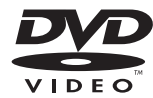

"DVD Logo" on DVD Format/Logo Licensing Corporationin omistama tavaramerkki.

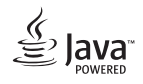

Java on Oraclen ja/tai sen tytäryhtiöiden omistama tuotemerkki.

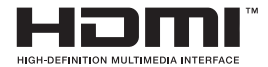

Nimikkeet HDMI ja HDMI High-Definition Multimedia Interface, ja HDMI logo ovat HDMI Licensing LLC:n tuotemerkkejä tai rekisteröityjä tuotemerkkejä Yhdysvalloissa ja muissa maissa.

"x.v.Colour" on Sony Corporationin omistama tavaramerkki.

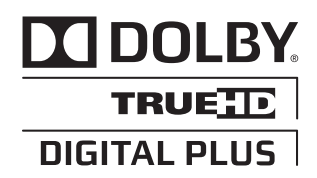

Valmistettu Dolby Laboratoriesin lisenssillä. Dolbyja kaksois-D ovat Dolby Laboratoriesin tavaramerkkejä.

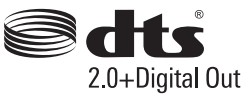

DTS-patenttien osalta, ks. http://patents.dts.com. Valmistettu luvanvaraisesti DTS Licensing Limited lisensoimana. DTS, Symboli, & DTS ja Symboli yhdessä ovat rekisteröityjä tavaramerkkejä, ja DTS 2.0+Digital Out on DTS, Inc:n omistama tavaramerkki. © DTS, Inc. Kaikki oikeudet pidätetään.

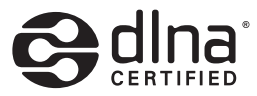

DLNA®, DLNA-logo ja DLNA CERTIFIED® ovat Digital Living Network Alliancen tavaramerkkejä, käyttömerkkejä tai hyväksyntämerkkejä.

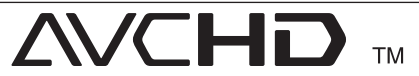

"AVCHD" ja "AVCHD"-logo ovat Panasonic Corporationin ja Sony Corporationin omistamia tavaramerkkejä.

### **Cinaviaa koskeva huomautus**

Tässä tuotteessa on käytetty Cinavia-tekniikkaa, jolla rajoitetaan kaupalliseen käyttöön tuotettujen elokuvien, videoiden ja niiden musiikkia sisältävien tallenteiden luvattomien kopioiden käyttöä. Mikäli toistojärjestelmä havaitsee, että käytössä on luvaton kopio, näyttöön ilmestyy vastaava ilmoitus, ja toisto tai kopiointi keskeytyy.

Lisätietoja Cinavia-tekniikasta on nähtävissä Cinavian verkkoasiakaspalvelun sivustolla osoitteessa http://www.cinavia.com. Lisätietoja Cinaviasta voi myös pyytää postitse kirjoittamalla lähettäjän osoitteen sisältävän postikortin osoitteeseen: Cinavia Consumer Information Center, P.O. Box 86851, San Diego, CA, 92138, USA."

Tässä tuotteessa on käytetty Verance Corporationin lupaa edellyttämää omistusoikeudellista tekniikkaa, joka on suojattu yhdysvaltalaisella patentilla nro 7 369 677 ja muilla yhdysvaltalaisilla ja maailmanlaajuisilla, hyväksytyillä ja hyväksyntää odottavilla patenteilla sekä tällaista tekniikkaa koskevilla tekijänoikeus- ja kauppasalaisuuslaeilla. Cinavia on Verance Corporationin omistama tavaramerkki. Tekijänoikeudet 2004-2013 Verance Corporation. Verance Corporation pidättää kaikki oikeudet. Käsittely käänteistekniikalla ja purkaminen on kiellettyä.

## <span id="page-57-0"></span>**Tekniset tiedot**

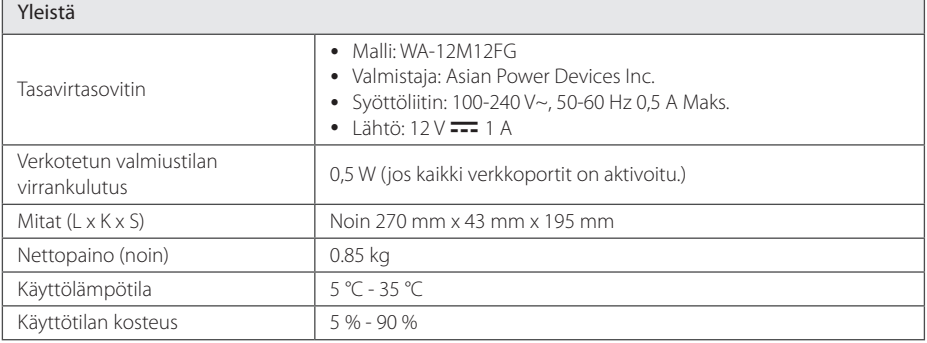

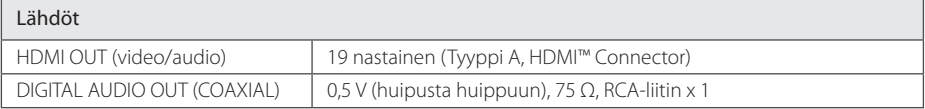

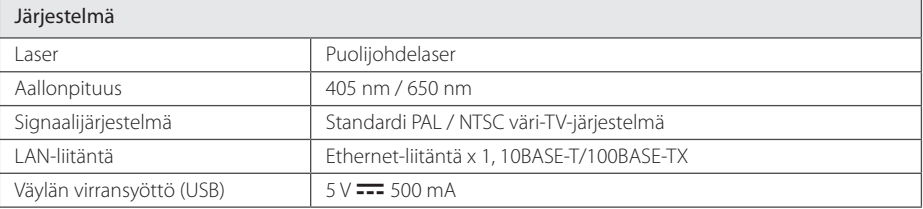

## Liite **6**

• Tuotteen konstruktio ja tekniset erittelyt saattavat muuttua ilman ennakkoilmoitusta.

#### **Liite** 59

## <span id="page-58-0"></span>**Huolto**

## **Laitteen käsittely**

### **Laitteen kuljettaminen**

Säilytä alkuperäinen tehtaan pahvilaatikko ja pakkausmateriaalit. Parhaan suojan laitetta kuljetettaessa saat, kun pakkaat laitteen takaisin tehtaan alkuperäispakkaukseen.

### **Laitteen puhdistus**

Puhdista soitin pehmeällä, kuivalla kangaspalalla. Jos pinnat ovat erittäin likaiset, kostuta pehmeä kangas miedolla pesuaineella. Älä käytä vahvoja liuottimia, kuten alkoholia, bensiiniä tai ohenteita, koska voivat vaurioittaa laitteen pintaa.

Näin pidät ulkopinnat puhtaina

- y Älä käytä laitteen lähellä haihtuvia nesteitä, kuten hyönteissumutteita.
- y Pyyhkiminen voimakkaasti painamalla saattaa vahingoittaa pintoja.
- Älä jätä kumi- tai muovituotteita kosketuksiin laitteen kanssa pitkiksi ajoiksi.

### **Laitteen hoito**

Tuote on huipputekniikkaa sisältävä hienomekaaninen laite. Optisen lukupään tai levyaseman osien likaantuminen tai kuluminen voi vaikuttaa kuvanlaatuun. 9Lisätietoja lähimmästä valtuutetusta huoltopisteestä.

### **Huomautuksia levyistä**

### **Levyjen käsittely**

Älä koske levyn toistopuoleen. Pitele levyä reunoista niin, ettei pintaan jää sormenjälkiä. Älä kiinnitä tarroja tai teippiä levyihin.

### **Levyjen säilytys**

Säilytä levy käytön jälkeen kotelossaan. Älä jätä levyä suoraan auringonpaahteeseen tai lämmönlähteiden lähelle tai jätä suoraan auringonpaahteeseen pysäköityyn autoon.

### **Levyjen puhdistus**

Sormenjäljet tai pöly levyillä voivat heikentää kuvanlaatua ja aiheuttaa häiriöitä ääneen. Puhdista levy pehmeällä kankaalla ennen toistoa. Pyyhi levyä keskiöstä ulospäin.

Älä käytä vahvoja liuottimia, kuten alkoholia, bensiiniä, ohenteita, kaupoissa myytäviä puhdistusaineita tai vanhoille vinyylilevyille tarkoitettuja antistaattisia suihkeita.

<span id="page-59-0"></span>Kaikki kolmansien osapuolten (jokainen niistä "Palvelun tarjoaja") tarjoamat tiedot, data, asiakirjat, viestit, lataukset, tiedostot, tekstit, kuvat, valokuvat, grafiikat, videot, webcast-lähetykset, julkaisut, työkalut, resurssit, ohjelmistot, koodit, ohjelmat, sovelmat, widgetit, sovellukset, tuotteet ja muut sisällöt ("Sisältö") sekä palvelut ja tarjoukset ("Palvelut") ovat kokonaan alkuperäisen Palvelun tarjoajan vastuulla.

Palvelun tarjoajan LGE:n kautta tarjoamien Sisältöjen ja Palvelujen saatavuus ja niihin pääsy saattavat muuttua milloin vain ilman ennakkoilmoitusta, muun muassa kaikkien Sisältöjen ja Palvelujen tai osan niistä keskeyttäminen, poistaminen tai lakkautus.

Jos sinulla on Sisältöihin ja Palveluihin liittyvää kysyttävää tai ongelmia, voit saada ajankohtaisia tietoja palveluntuottajan sivustolta. LGE ei ole vastuussa eikä korvausvelvollinen Sisältöihin ja Palveluihin liittyvässä asiakaspalvelussa. Kaikki Sisältöihin ja Palveluihin liittyvät kysymykset ja palvelupyynnöt tulee tehdä suoraan kullekin sisällön- ja palvelujentuottajalle.

Huomaathan, että LGE ei ole vastuussa mistään palveluntuottajan välittämästä sisällöistä ja palveluista tai näiden sisältöjen ja palvelujen muutoksista, poistamisesta tai lakkauttamisesta, eikä takaa näiden saatavuutta eikä niihin pääsyä.

Liite **6**

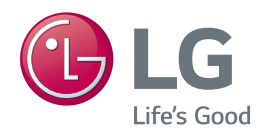